# Politecnico di Milano

Facoltá di Ingegneria dei Sistemi

Polo Regionale di Como

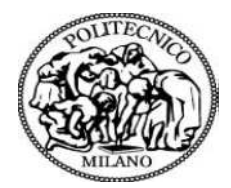

Masters of Science in Management, Economics and Industrial Engineering

# *Expansion and Integration of Customer Order Processing Application*

Supervisor: Prof. Michela Arnaboldi Master graduate thesis by: Ricardo Lanfranchi, #ID: 797706 Academic Year 2013/2014

# Table of Contents

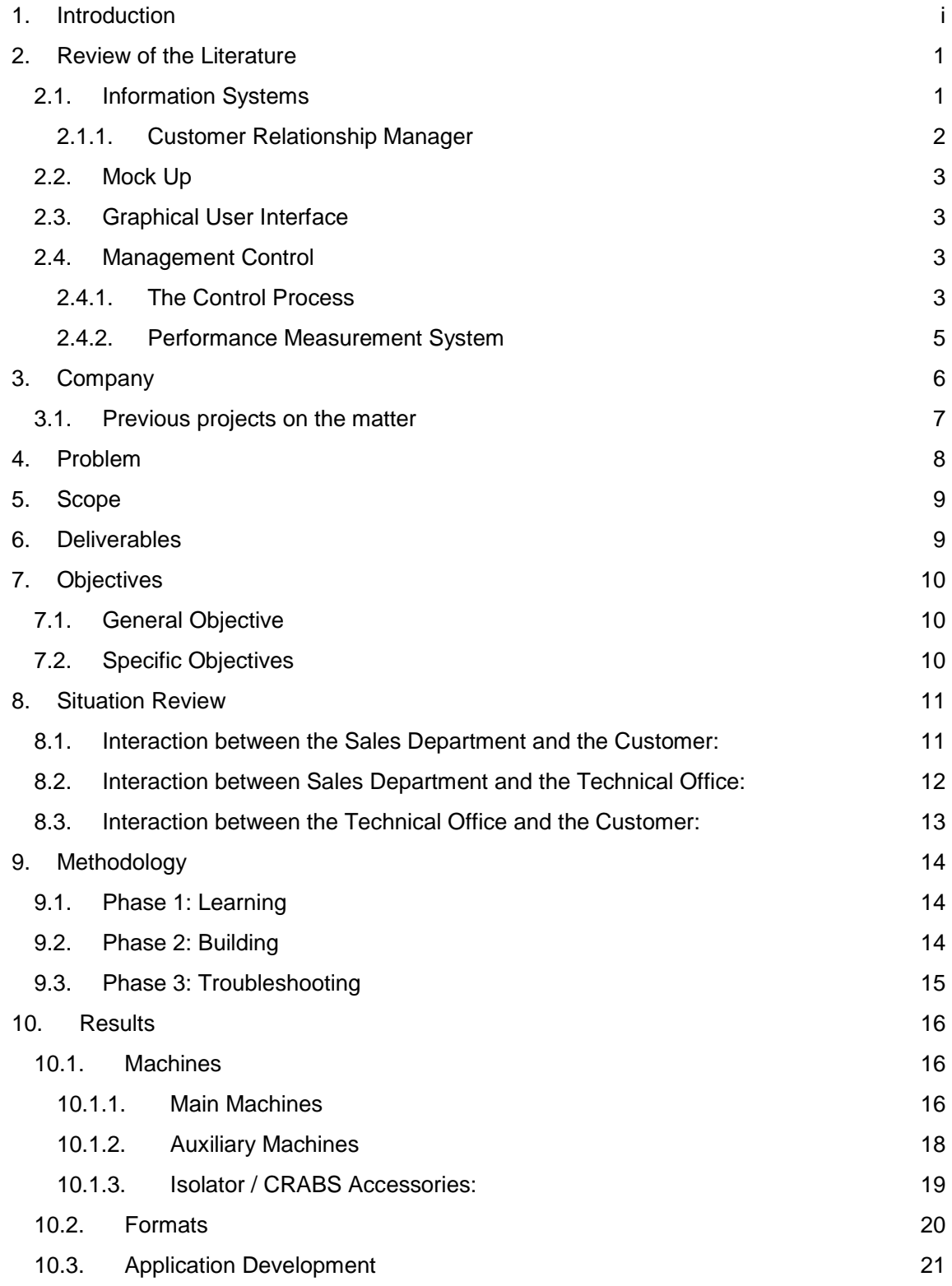

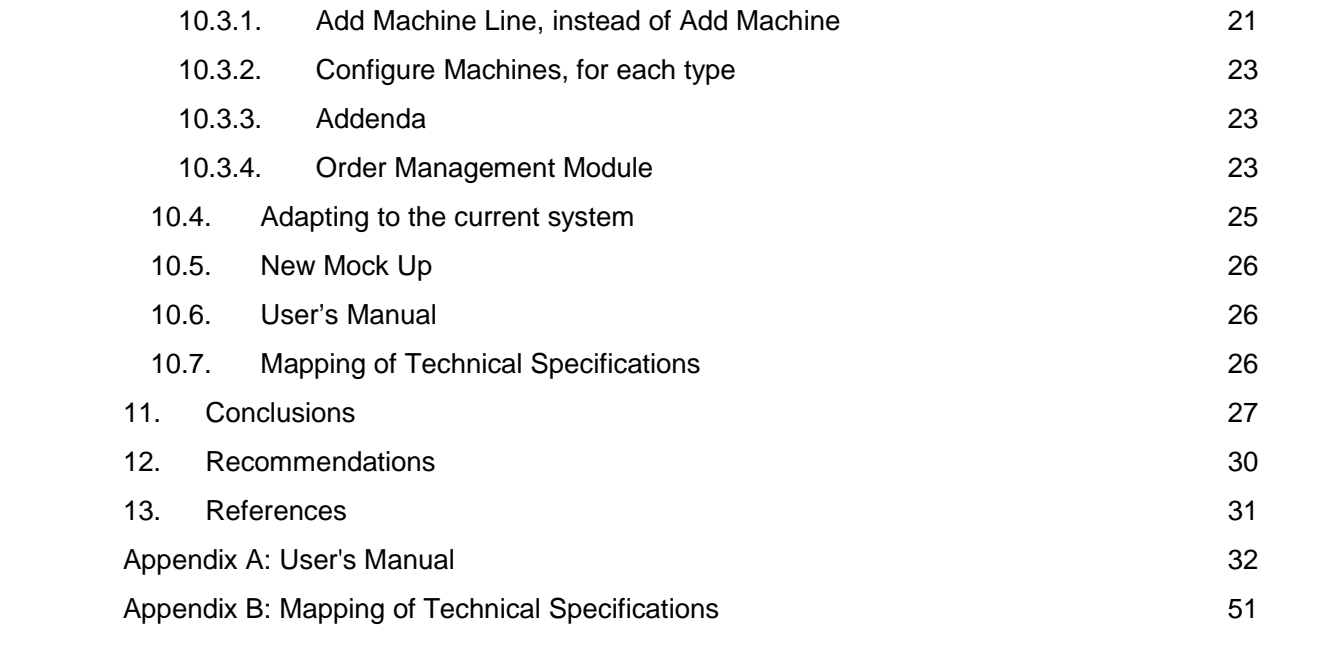

# 1. Introduction

 STERILINE S.r.l. is a company that currently faces a problem that may well be the envy of every other company: business is booming, purchase orders are coming in and the company is growing fast...perhaps too fast.

 In a period of just about 6 year the change has been dramatic; the diversity and complexity of the offered products has expanded, many more customers are approaching the company and revenues have increased nearly tenfold.

 STERILINE provide the complete solution for an aseptic treatment line, which consists on filling pharmaceutical containers in a sterile environment. The line is typically composed of a washing machine, a sterilizing tunnel, a filling machine and a capping machine; those after the sterilizing tunnel need to be placed inside a sterile room or possess an isolation cabin.

 There are a myriad parameters that may change according to the customer: the range of containers is nearly endless; there is a large variety of rubber stoppers and caps; the filling substance can have very different properties; the customer may request more controls points than the standard and there are many more, yet, most importantly, the customer might wish to change the process itself.

 The market demands that these machines have to be made customized to order, which makes each sale much like a project. The offer has to be very detailed and much information needs to be gathered from the end user.

 Up until now, STERILINE has been appropriately adjusting its productive processes to meet the new levels of demand, yet there comes a point after which other processes need to be upgraded as well. The amount of information that is currently being managed and the rate at which it moves makes several old management processes obsolete.

 The current quotation process is carried out using simple Microsoft Windows and Office tools, using generic templates and a spreadsheet to generate every quotation, which, after the final approval, must be manually interpreted into technical specifications for each machine. The system proved to be effective in the past, but now the rate at which quotations are being offered is much faster and the projects are larger and the weaknesses of the system are being revealed. The practicality of its simplicity is beginning to hamper as a bottleneck, without mentioning that the gathered and generated information is quite cumbersome to manipulate for further use.

 The Politecnico di Milano, through its Lake Poli School initiative, had already begun to address the problem, laying the groundwork for the current study by developing the initial design of the process and software architecture of a computer application to generate quotations and technical specifications for the Depyrogenating Tunnel at STERILINE.

 The following pages will guide the reader through the improvement and adaptation process of the above mentioned application, which will work together with the already existing information system at STERILINE, meant to grant additional support in the creation of offers and processing them into orders, in order to save time and improve the reliability, as well as to back up the information in a manner that renders it practical to manage.

# 2. Review of the Literature

 Given that the following project consists in the development of the logic, procedures and interface of a computer application designed to process offers and order, there are certain areas of knowledge the reader needs to be familiar with.

 The application falls into the category of **Information Systems** and, along with the existing information system existing in STERILINE, together they will comprise a **Customer Relationship Management** system, strengthening the platform's capacities.

 The interface shall be portrayed through a **Mock Up** of the **Graphical User Interface**, to allow the final software developer a clear vision of what the final product should be.

 The implementation of an information system will allow the collection of data in an organized database, data that the current process stores in a way that makes its recall quite impractical. The possibility to easily recall information from past offers and orders will prove an invaluable tool for **Management Control**.

## 2.1.Information Systems

 Information needs to be measured in order to be of use. The bigger the business the more the information that is generated and received.

 An information system is an integrated set of components for collecting, storing, and processing data and for delivering information, knowledge, and digital products. Business firms and other organizations rely on information systems to carry out and manage their operations, interact with their customers and suppliers, and compete in the marketplace. For instance, corporations use information systems to reach their potential customers with targeted messages over the Web, to process financial accounts, and to manage their human resources. Governments deploy information systems to provide services cost-effectively to citizens. Digital goods, such as electronic books and software, and online services, such as auctions and social networking, are delivered with information systems. Individuals rely on information systems, generally Internet-based, for conducting much of their personal lives: for socializing, study, shopping, banking, and entertainment (Encyclopædia Britannica).

 In a more standard business environment, a corporate information system (CIS) is a fully integrated, company-wide system solution that aims to meet all organizational ICT requirements at all levels. It typically tends to be the administrative software employed to run their everyday accounting, administration, production, HR, acquisitions and / or sales operations, along with the hardware that acts as the server and terminals and the connection system that makes it all work together. Rather than having data being replicated across departments, it is instead held only once; it is "owned" by the organization as a whole and used by different departments; all systems access and update the same data source.

 The information is stored in separate databases that can be queried by the user in the form of on screen searches to produce preprogrammed report formats. If the software is intelligently designed, the reports prove very helpful to find specific information or to identify particular trends; examples of reports could be invoices within a period, purchases form a particular supplier, sales by a particular salesman, inventory movements and even performance indicators, yet these are but a minute portion of the possibilities an information systems can provide.

 Since the information is stored on databases that are not part of the program itself, this allows two very important things: the linkage of further applications, helping to expand on the functionalities of the system and the migration to another administrative software, should the current one be outdated.

#### *2.1.1.Customer Relationship Manager*

 A CRM is a system for managing a company's interactions with current and future customers. It often involves using technology to organize, automate and synchronize sales, marketing, customer service, and technical support (Shaw, 1991).

 The backbone of CRM is the database of information, which may come from the company, from the customers themselves or even be self generated. The information may be customer contacts and data, purchasing history, technical support history, among other things. Such a database helps the company in presenting a unified face to its customers, and improve the quality of the relationship, while enabling customers to manage some information on their own.

 CRM comes in different levels of complexity. A program that stores the customers' data in order to recall it in a future date is a CRM system; a program used to assemble a quotation for a customer is a CRM system. Others go further, taking a myriad of information and using it to profiling prospects, understand their needs, and to build relationships with them by providing the most suitable products and an enhanced, more user centric, customer service.

#### 2.2.Mock Up

 A mock up is a model of a design, whether full sized or scale, meant to preview how the final device will look like. A mock up lacks functionality, its main purpose is to allow the interested parties (typically the designers) a clear representation; if the final product is something physical (like the body of a car), the mock up can be a full sized model made in clay; if it's a software, the mock up may be a series of screen and pictures showing how the graphical user interface will look like.

 Mock ups are used to verify several characteristics early in the design phase, even to capture some feedback from the customers, in order to identify critical points of interest. Addressing these before committing more critical resources, such as in the later design or even in the production phases, allows to keep costs low. Aiming directly for a prototype could result in greater losses should major changes be required.

#### 2.3.Graphical User Interface

 Is the interface through which the user interacts with a software program, consisting in screens composed of icons, visual indicators, buttons, textboxes, among others. Abbreviated as GUI, the term was coined to differentiate them from the text based interfaces used at the time, which relied on the user typing the commands. The term is restricted to the scope of two-dimensional display screens able to describe generic information.

#### 2.4.Management Control

#### *2.4.1.The Control Process*

 Management control is an approach that enables a desired result (generally expressed in terms of "performance") by taking action to achieve those results and by dealing with the dangers brought on by external difficulties, such as the market and the political and

economical context, and the internal difficulties of the organization. It is an approach that is pursued over time, first situated before the action (planning phase) and then after the action (monitoring and analysis of results phase). The approach is progressive, thus called the control process.

#### *Planning*

 The general function of the planning phase is to prepare for the action. The planning begins with the setting of objectives, which comprises two notions: the kind of result desired and the level of performance desired. When specifying and kind of result together with its desired level of performance, it becomes a targeted objective.

After the objectives, the action plans must be decided, which explain the means to reach the targeted objectives. Last comes the planning of the resources, which, in what quantities and rates and how will they be used.

 Longer time horizons allow more room for planning, but carry higher risk levels due to the inherent greater uncertainty.

There are three planning tools:

- Strategic Plan: defines the company's long term objectives, typically aiming 5 years into the future, finding a balance between anticipation and risk.
- Operative Plan: translates the long term strategic plan into mid term objectives, which can be easier to visualize and program.
- Budget: an even shorter time horizon, usually one year, with more specific activities and setting milestones.

 A well though planning phase will later serve as a valuable guide to monitor the results, which will be considered in terms of variance in accordance to the original objectives.

#### *Monitoring and Analysis of Results*

 Planning, however masterfully done, will always be different from the actual result of the process. It becomes essential to monitor the results as they are being obtained. The purpose of monitoring is to overview the implementation of the action plans, giving the managers a chance to react mid stream, should the need arise. The navigation of the path towards goal achievement is done through procedural checks. The control process of planning and monitoring is a constant loop, called a feedback control loop.

 Variances in the results and targets can derive in reconsiderations in the action plans and in the objectives themselves. This can be due to internal and/or external factors.

#### *2.4.2.Performance Measurement System*

 Performance can mean many things, the first task is to define which performance measurements are more aligned with the action plan. Performance can be financial, operational, environmental, social, etc..., the types of performance to be chosen depend heavily upon the type of organization.

 The chosen parameters must be the variables that define the function of the targeted objectives. Measurement systems must be established for each said parameter, in order to achieve a quantitative result. To monitor them, these results will be measured constantly against targets.

 The parameters are called *indicators*, and knowing how to chose the right set is a valuable skill. Indicators can be absolute values, performance ratios and ratios between past and present absolute values, among other more. The quality of the measurement is key for a good control process.

#### *The Role of Managers and Controllers in the Performance Management Systems*

 The performance system is used and followed by managers supported by controllers. The manager must act according to the objectives of the company and must rely on the system to assure that he maintains the right track. Straying from the path or, having a performance system with the wrong kinds of indicators, can be detrimental to the accomplishment of the objectives.

# 3. Company

 STERILINE was born in the late 80's with the aim of producing automatic equipment for the pharmaceutical industry.

 By the beginnings of the first decade of 2000 the main product was the Depyrogenating Tunnel, for which the company had particular renown, and they also produced Washing Machines.

 A sterile line is composed, as a minimum, of a washing machine, a tunnel, a filling machine and a capping machine; not producing the latter two, meant that STERILINE could only sell to resellers, not final users.

 They then began to develop the Isolators in 2002, which was a major improvement, yet they need to be installed on top of other machines that they did not make (filling, capping and other machines), again making it difficult to gain market share.

 The story took a dramatic turn on 2008, when they acquired shares and partnered with SFM S.r.l, a company that designed and manufactured Filling Machines and Capping Machines. Finally, being able to offer an entire aseptic processing line meant that they could target a wider market and from that point onward the growth of the company has been nearly unstoppable.

Today the company is one of the most popular and successful manufacturers of process equipment in the pharmaceutical sector, worldwide. Company sales reach around the globe: in Europe, Asia, America and Oceania. The countries in which its sales are stronger are India, China and Indonesia.

Currently STERILINE produces the following types of machines:

- Rotary Washing Machines
- Linear Washing Machines
- Depyrogenating Tunnels
- Filling Machines
- Capping Machines
- Decontaminating Machines
- Isolation Cabins

 So far STERILINE has been able to satisfy its need for growth not by reacting to the market but by anticipating demand and technologic needs.

 However, procedures must also adapt to the needs. Currently STERILINE faces the need of a procedural change, the manual processes for order processing are becoming obsolete, consuming too much time and requiring excessive micromanagement. The information system needs to be updated.

#### 3.1.Previous projects on the matter

 From October 2013 to February 2014 the Politecnico di Milano' Lake Poli School (LAPS), through it Cross Boundary Processes course, joined forces with STERILINE and dedicated a project towards finding a solution to its situation.

 The solution was to design a Customer Order Processing software that would allow the sales department to develop quotations, manage and modify them and process them into production orders.

 The scope of the project was to develop the design of the front and back end, so that in the future it may be programmed under those specifications. One machine was taken to test the model, for which a correlation was made between its commercial and its technical parameters, in order to successfully exemplify the order processing capabilities; said machine was the depyrogenating tunnel.

# 4. Problem

 The previous project with the Politecnico di Milano left STERILINE with a base design, which still required further adaptation to the actual processes and thorough testing, especially regarding the flexibility.

 The application design currently addresses the quotation of a Depyrogenating Tunnel and it needs to be expanded to be able to handle a complete line of machines, to create a full quotation and to transmit the information into technical specifications.

 Additionally, the Technical Specifications Summary is still carried by hand, a time draining task that results in poor traceability and lack of structure.

# 5. Scope

 The scope of this project is to take the design developed for the Customer Order Processing software, apply the mechanics to the entire line of machines, to elaborate a full Graphic User Interface mock up and carry out appropriate tests, to validate the effectiveness of the proposed solution.

 STERILINE shall obtain two definite Graphic User Interfaces, one for an application modules used to create and manage sales quotations and generate technical specification summaries and another one to manage said summaries.

 STERILINE shall obtain the necessary correlations between the commercial features with which a machine is purchased and the technical specifications according to which the machine must be designed.

The actual programming of the application is outside the scope of this project.

# 6. Deliverables

 The following is a list of the documents that shall be delivered to STERILINE at the end of the project, which will grant them all the necessary tools to successfully develop the application:

- Mock up for the Graphic User Interface for the Offer Management Module.
- Mock up for the Graphic User Interface for the Order Management Module.
- The correlations between the commercial features of each machine and its technical specifications, in order to map one according to the other.
- The operator's manual for the Offer and Order Management Modules.

# 7. Objectives

#### 7.1.General Objective

 The general objective is to improve the existing application design developed by the Politecnico di Milano so that it has the capacity to generate a full quotation of STERILINE's complete line of products and services, accomplishing a level of flexibility comparable to the current method, while granting all the benefits of a corporate information system: structured process, data storage and traceability.

#### 7.2.Specific Objectives

 The following objectives must be accomplished gradually throughout the development of the project, marking the milestones and allowing the study to move forward:

- Understand the workings of all the machines, their function and their place in the aseptic processing line
- Identify all the commercial features of each machine
- Identify the information that must be gathered from the customer to be able to define the design of a machine
- Identify all the information required in order to successfully complete the design of a machine
- Define the correlation between the commercial features and the technical specifications for each machine
- Develop a mock up for a Graphic User Interface that offers the sales department a similar degree of ease and flexibility as that provided by the solution they currently employ
- Develop a mock up for a Graphic user interface to manage the Technical Specification **Summaries**
- Test both mock ups by simulating the quotation process and the technical follow up process of several existing projects, in order to find weaknesses in the design and to fix them.

# 8. Situation Review

#### 8.1.Interaction between the Sales Department and the Customer:

 The sales department is comprised of three Sales Managers and one Sales Assistant. Only the manager interacts with the client, but all of them create quotations; the Sales Managers create them when requested by a client and the Sales Assistant creates or modifies them upon request from a Sales Manager.

 Currently the Sales Department carries out quotations through the joint use of Microsoft Excel and Microsoft Word and manages them as files in Windows Explorer, indexing them manually to achieve a specific ordering logic. A master Excel book works as both database and template, storing all the information related to the features and prices of every model; the user selects/inputs the desired items and makes up a price list, which will then be copied in the final quotation. In parallel, the sales manager or his assistant works on a Microsoft Word Template, which holds all the text descriptions, of the features of every model as well as that of every service and document offered; he leaves the description of the features and services he wishes to quote, makes the necessary modifications in terminology and then erases the rest. After this, he copies the price list from the Excel book. With these merged documents he saves the quotation with a particular code logic and prints it, in order to send to the client.

 Offers have different states: Budgetary (first one), Revision (every subsequent modification), Order (after the customer has placed the purchase order and paid the down payment) and Closed (cancelled).

 The negotiation process normally involves several revisions of a quotation, as both parties come to an agreement of the specifics of the machine, ending, when successful, with the customer's purchase order.

 If the customer requires an additional feature on a machine or a new service (or a modification of any) after the order has been confirmed, the additional items are quoted through an *addendum*, which makes reference to the order, for which a matching purchase order is required.

 The disadvantages of the process is that it has a long learning curve for newcomers, it is very dependent on the know-how of the user, it has very high micromanagement and it offers poor back up support and traceability, all this while being subject to accidents should a user unintentionally tamper with the formulas. The management of the files with Windows Explorer provides only the basic searching support,d with the risk of misplacing.

#### 8.2.Interaction between Sales Department and the Technical Office:

 Once the client has agreed upon a specific machine, or machines, with a specific set of features, has sent a purchase order and the down payment has been confirmed as effective, the Sales Department formalizes the milestone by producing a document called Order Confirmation, which contains the information of the accepted quotation, along with the conditions of the negotiation; this document is submitted to the Technical Department, in order to proceed with the design of the machine. The specific information collected in the Order Confirmation must be, thus, translated into appropriate technical specifications. The technical specifications are made up by two documents:

- **Electrical questionnaire**: these are the electrical input parameters that the client has in his site. The customer is handed an empty questionnaire, which he has to submit with the correct information.
- **Technical Specifications Summary**: is a document that contains all the relevant information concerning the order: client's information, the specifications of the machines involved, electrical information, documents required, services required, shipping information and site information, among others. It's the document that defines the project.

 Currently this process is carried out manually. The Sales Department hands the Order Confirmation, along with the filled Electrical Questionnaire, to the project manager, who then proceeds to translate the information into the corresponding technical specifications and create the Technical Specifications Summary for the order.

 He then distributes this document among the involved parties: mechanical, electrical and electronic design, production department and the documentation and validation department.

 The main disadvantage is that the process is extremely prone to human error and time consuming.

# 8.3.Interaction between the Technical Office and the Customer:

 Once the sale has been formalized, the project manager takes the salesman's place as the contact between STERILINE and the purchasing company, ready to define all the remaining details. During this definition phase, the Technical Specifications Summary may (and typically will) be subject to changes. With every modification an additional revision is issued, communicated and distributed among the involved parties.

 There is a color code to the creation and modification of the Technical Specifications Summary:

- Yellow Highlight: means uncertain information, that requires further approval or deeper level of clarification.
- Blue Highlight: means updates. Information that is new on the current revision
- Red Highlight: means cancelled information, that no longer applies. It's left visible to remark the fact that it no longer applies.

 The fact that the highlighting is done manually means that updates are seldom, for lack of a better word, updated, meaning that what was signalled as an update from version "x" to version "x+1" will still be highlighted as an update in version "x+2"; thus, sometimes resulting in a document with over 50% of the text considered as an "update".

 Additionally, just as with the above mentioned processes, this manual updating is also liable to suffer from human errors and delays.

# 9. Methodology

#### 9.1.Phase 1: Learning

 The first phase will be focused on information gathering and its analysis. The thorough comprehension of the technical workings of all the machines is required to identify the most appropriate parameters for commercial and technical purposes. Afterwards, the entire sales process will be studied in depth, covering the time from the offer up until the order has been successfully delivered, commissioned and tested. Many changes may occur during the design and manufacturing process and the system must be flexible enough to assist with them.

 The two main sources for information shall be the sales department, for all things related to the commercial aspect and how the offering and later sales process of each machine is carried out, and the project managers, to understand what information and which parameters are required to design each one of the machines, as well as which is the best way to display them.

 Additionally, the technical details of each machine shall be consulted directly with the mechanical, electric and software designers.

## 9.2.Phase 2: Building

 The second phase will be to establish a set of commercial and technical characteristics for each machine. The former will be available for quoting purposes to propose to the customer and as internal information requirements to be gathered from the customer; the latter will be to provide the technical department with a list of all the necessary information to successfully design the machines.

 The commercial characteristics will be discussed with the commercial department, seeking to optimize the offered features by leaving only the characteristics that apply to the specific machine model chosen.

 The technical characteristics will be discussed with the designers, taking into account the current procedures and standards.

 Afterwards, the sales process will be structured, with a strong emphasis on the flexibility issue and understanding where it is most necessary.

 What will follow will be an extensive review of the existing application model, integrating the new sections and adapting it to the new process.

## 9.3.Phase 3: Troubleshooting

 The third phase will be dedicated to testing the system, by running simulations of quotations already done in the past, to verify whether the new system can provide the same results, offering the same flexibility, with greater efficiency. Since the system will not yet be a functioning program, this testing will be run manually, expecting to encounter additional scenarios to further enrich the design.

 It is expected that certain modifications will have to be made on the initial system design achieved during the project by the Politecnico di Milano, since it was made for only one machine and, although it considered the integration of other machines, some characteristics of the other machines may make it necessary to modify part of the structure.

# 10.Results

#### 10.1. Machines

 STERILINE manufactures and sells several machines and accessories that together make the aseptic processing line. There are main machines, auxiliary machines and isolator/CRABS accessories.

#### *10.1.1. Main Machines*

#### *Washing Machine:*

 The first machine in the line, it's used to remove particles from the containers by means of jets of pressurized water and compressed air. It's typically handfed by an operator and, after washing the containers, it delivers them into the Depyrogenating Tunnel.

- Rotary Washing Machines: a motor that rotates on a vertical axis provides the motion, the containers are picked at one point and, during their trip around the rotating body, special needles are used to spray them with pressurized water and compressed air, both on the inside and on the outside, several times. The configuration of the spraying stations has a default state, but can be configured according to requests; the Rotary Washing Machines can be Alternate or Continuous.
	- o Alternate: the needles are fixed in determined positions and the motor stops rotating at specific intervals, synchronizing the stop with the spraying action. Employed for the smallest capacities.
	- o Continuous: the motor does not stop rotating and the needles are mounted into the rotating body. Employed for medium to large capacity.
- Linear Washing Machine: the containers are loaded into a conveyor belt filled with baskets. The basket belt stops at determined stations, in which special needles proceed to spray pressurized water or compressed air. These washing machines offer a high degree of customization possibilities, since the belt can be made longer or shorter, depending on the amount of operations required. Employed for large capacities.

#### *Depyrogenating Tunnel:*

 The tunnel is used to sterilize the containers, by eliminating the remains of bacteria. It consists of an inlet chamber, a heating chamber and a cooling chamber. The model of the tunnel depends on the desired production rate and on the size, material and shape of the container; there are many models, based on the area of the heating chamber, the greater the area, the greater the capacity. The Depyrogenating Tunnel is mostly mechanically fed by a Washing Machine and delivers the sterilized containers into a sterile environment, which may be a sterile room, a filling machine encased in an isolator or any other machine encased in an isolator.

#### *Filling, Stoppering and Capping Machine:*

 It's a machine that fills the vial with the desired fluid (or powder), puts a rubber stopper on it and then seals it with an aluminium cap. The process needs to be carried in a sterile environment, which is why the machine needs to be either in a sterile room or encased in an isolator. The design of the machine depends on the type of containers it must process, which affect the transportation system and some of the mechanisms. Depending on the container type, the capping function may be separated and managed as a standalone machine, for processes that have intermediate activities. The motion is intermittent and the capacity depends on the number of containers that move "per step". There are four basic models, all maintaining the same "step" interval, but each one increasing the number of containers per "step" (meaning that the stations have more tools).

 It's usually fed by a Depyrogenating Tunnel and it may deliver into several machines; the stoppered product may be immediately capped or may be delivered into a Freeze Dryer, after which it will then head on to a standalone capping machine; the capped product may be considered finished, may be delivered into a Tray Loader or may be delivered into an External Decontaminating Machine.

#### *External Decontaminating Machine:*

 Employed to clean the external surface of the containers after they have been filled with a toxic product. The machine moves in a continuous motion and the containers are subject to a series of special needles which spray them first with pressurized water and afterwards with compressed air; the design guarantees that no part of the surface is left unwashed. The machine is encased within a negative pressure restricted access barrier, which works in a vacuums, assuring that no contaminated particles come out. There are 4 basic models, each one increasing in size, increasing the speed of the line and, thus,

allowing a greater capacity. It's often fed by a Capping Machine and its output may be considered finished or may be delivered to a Tray Loader.

#### *Isolators / Closed Restricted Access Barrier System (CRABS):*

 Isolator and CRABS are specialized hoods that are installed on top of certain machines to guarantee the sterility of the process within, sealing the inside from the outside environment. Through a special ventilation system and tight controls, it provides a pressure cascade that assures the direction of the airflow between the control volumes, so that no undesired particle travels where it shouldn't.

 CRABS maintain a complete seal between the inner and outer environment, but once opened (mostly for set up and/or maintenance), they need to be sterilized within a sterile room in order to remain sterile when they are closed. Isolators have their own built in sterilization system, which means they can operate in a non-sterile room.

 Isolators and CRABS do not have a standard, they are custom made specifically for each machine. They are typically installed on Filling and Capping Machines, Freeze Dryers and in auxiliary machines between the Depyrogenating Tunnel's output and the final exit machine.

#### *10.1.2. Auxiliary Machines*

#### *Tray Loaders:*

 A machine that takes the containers and employs an indexing system to arrange them in a honeycomb pattern within a tray or a frame (a bottomless tray). Used to assure a uniform amount of containers per tray or frame, whether for packing purposes or to maximize the efficiency of the Freeze Dryer. The Tray Loaders come in Single and Double versions. It's typically installed at the end of a line or after the Filling and Stoppering Machine (which, in this case, is separated from the standalone Capping Machine).

#### *Rotating Tables:*

A rotating dish used as a buffer and/or as an intermediary between transport systems. It can have a narrow or a wide input and it has a narrow output. It's main use is to produce a single line output for the next machine. There are three diameter sizes, to adapt to different capacities. It can be placed at the input of a Washing Machine, at the input of a Filling and Stoppering Machine, at the input of a Capping Machine and at the output of a Freeze Dryer.

#### *Transport Belts:*

Conveyor belts to transport the containers between machines. There are three adjustable lengths to choose from.

#### *Positive Diverting System (PDS):*

A mechanism used to change the direction of the flow of containers. It may be composed out of a combination of Transport Belts, Rotating Tables and Star Wheels (dented rotating wheels). It's designed according to the machine layout.

#### *10.1.3.Isolator / CRABS Accessories:*

#### *HVAC System:*

 Comprises the ventilation system employed to provide enough airflow to accomplish the desired air recirculation within the CRABS and the Isolators. It's quoted according to the volume.

#### *Vaporized Hydrogen Peroxide (VHP) Generator:*

 Isolators are equipped with a VHP cycle system that employs VHP to automatically sterilize the machine from the inside. The generator is sold to provide the VHP. Several brands are quoted.

#### *Control Cabinet*

 The control cabinet for the CRAB / Isolator system is designed according to the total number of volumes and whether the system is designed for STERILINE machines or for third party machines.

### *Air Monitoring*

Consists on an in line particle counter which connects to the viable and non-viable sampling ports installed in the machine. It may also be connected to a PC to register data in compliance with title 21 of the Code of Federal Regulations, part 11, from the FDA.

# 10.2. Formats

 A machine, or line of machines, is physically configured in such a way that it is able to process a specific container (type and size), a specific stopper, a specific cap and a specific filling system. If one of these four inputs changes, the machine needs to be set up accordingly. A specific combination of this four parameters is called a *format*, and all the parts used in the set up to adapt the machine to a *format* are called *format parts*.

 *Format parts* may be: needles and pincers (for washing machines); needles and pumps (for the filling systems); bowls and chutes (for the stoppering and capping systems) and any number of interchangeable plastic parts in the transportation devices throughout the machine.

#### 10.3. Application Development

 The development begins where the project with the Politecnico di Milano left off. Taking the mock up and the use cases the first goal was to evaluate its adaptability to the new requirement, that of being able to handle a full quotation, incorporating all the machines.

 The mock up underwent four key modifications to expand its scope, in order to render it capable of fulfilling the desired purpose.

#### *10.3.1. Add Machine Line, instead of Add Machine*

 The main change that must be done to the original design is in the "Add Machine" process. Originally the function of "Add Machine" would let the user add individual machines to the quotation, allowing him to choose a set of glassware for each.

Upon deepening the comprehension of the quotation process, it's understood that it's more appropriate to take each machine as one part of the entire machine line. Thus, the process of "Add Machine" should, more adequately, be renamed "Add Machine Line". The steps of the process shall be as follows:

1. Add Machine Line: this action will enable the user to add a group of machines that will work together with the same selection of glassware.

More than one machine line may be introduced in one offer and they will both have their independent glassware selection.

2. Input Glassware: in this step all the glassware containers that will be present within the line are introduced, whether they are present in all the machines or even in as few as only in one of them.

They are introduced in a table composed of the following fields: type (vial, ampoule, cartridge, syringe or *custom*), format (if standard format is available); volume, diameter and height (three separate fields, which fill automatically if it's a standard format or are filled manually if it's not) and desired production rate.

If the container type is not one of the available ones, then by selecting *custom*, the user can again input all the data manually.

The first container introduced is taken as the Main Format, meaning that it will be employed to evaluate machine selection (according to capacity) and design.

3. Select Machines: a listbox will allow the user to select the machines from a selection (Washing Machine, Depyrogenating Tunnel, Filling/Capping Machine, Decontaminating Machine, C-RAB/Isolator, PDS, Tray Loader, Rotating Table, Conveyor Belt) and a "+" symbol will allow him to add the next machine in the line. For the Filling/Capping Machine, the additional functions of "filling" and "capping" must be appropriately checked or unchecked.

Once all machines are added, the next screen will show a table with all glasswares in the line and a check box under each machine, so as to specify through which machines will each container go through.

- 4. First view of "Machines" list: once the machine selection is finished, they can all be seen in the list, but they still have to be configured with the options. They are highlighted in yellow and only after they are configured will they cease to be; additionally, the offer will not allow to generate quotation until this is done. This will be to avoid leaving a machine unconfigured.
- 5. Configure Machine: to configure a machine according to the customer's request. The first screen is devoted to the model (size), which is first suggested by identifying the smallest machine in the line that can satisfy the desired production rate of the main format (provided that the main format must go through said machine) and then providing the model that matches that production rate. The user is entirely free to change the model according to his own criteria.

Below, in the same screen, there will be a table that shows glassware, desired capacity and machine capacity. If the machine capacity is below desired capacity, then it shall be colored in red, otherwise, it shall go in green.

The next screen is the proper machine configuration screen, in which the user selects the additional features to quote, inputs the custom features to quote and inputs the information requested form the customer. This part remains unchanged from the original design.

6. Price list: as each machine is configured, it appears in the Price List with all of its quoted features. Each feature is a visible item with its visible price. However, the user has the option, for every individual price, to let it visible or to hide it as *included*.

#### *10.3.2. Configure Machines, for each type*

 The existing *Configure Machine* screen interface was specific for the Depyrogenating tunnel. A new screen had to be created for each new machine; four different formats were designed: *Machine, RABS/Isolator, Auxiliary Machines, RABS/Isolator Accessories*.

 The appropriate *Machine Details* screen were designed, giving special attention to the Filling and Capping Machines, due to the degree of complexity involving the different formats.

#### *10.3.3. Addenda*

 The next structural change, or better put, addition, is the inclusion of an "Addenda" section, in order to quote additional items (extra features, another machine, another service, etc) without the need to redo the entire quotation.

 Once an *offer* has been upgraded to *order*, the option for "Addenda" is enabled. This new option allows the user to create a follow up quotation by first writing the new introductory text and the description of the new quotation and then adding the new quoted items through a structured process.

 Every change carried out in this manner will indeed affect the general quotation. The "Addenda" section is not a separate quotation process, but more like a different user interface, to offer a simpler interaction to the user and to simplify the printing procedure (since only the new modifications are to be printed).

#### *10.3.4. Order Management Module*

 The last modification, also an addition, is a separate module to manage the Technical Summaries much like the one to manage the offers. The main difference is that a Technical Summary cannot be "created", it is generated only through the corresponding option in the offer once this one has been confirmed. The user will be able to browse through the list of Technical Summaries, filtering and arranging them according to many parameters (of special importance is the possibility to separate the ones that are "in house", from the ones that have already been delivered, but are still not finished; this can be done employing the "delivery date" column).

 The new system will keep track of the modifications between revisions, allowing the user to highlight in yellow the parts that need further clarification, select the parts that would be

cancelled and relieving him of the task of signalling the updates; the system would automatically highlight in blue every modification from the previous version, as long as the modification was not previously marked as a cancellation.

 Only Project Managers can access the Order Management Module, meaning only they can modify the Technical Summaries directly. The sales department can modify the Technical Summaries only through updates in the *Confirmed Order*.

 Each Technical Summary is structured in similarity with the existing format currently managed through Microsoft Word. Major innovations include:

- Dual comment fields: since the sales department cannot access the Technical Summaries, to avoid a conflictive comments during updates, the comments fields shall be separated in every case, independent for *Comments…by Sales Department*  and *Comments…by Project Manager*
- Easy visualization of Deadlines
- Easy accessibility to the customer's technical documents related to the order, through hyperlinks
- Ease of viewing changes done through an addenda and understanding their origin
- Machine Technical Specifications: a practical and thorough list of all the technical specifications required to design a machine, coming directly from the quoted characteristics of each machine. Additionally, it allows the user the possibility of adding a specific pop up comment for each characteristic, in which he can write, among other things, the User Requirement Specification that justifies said characteristic
- More information on Spare Parts: the price paid for each set of spare parts, per machine, is detailed, to facilitate the assembly of the spare parts package
- A thorough view at the information pertaining every service, including the personnel quoted for the interventions

 Additionally, several minor changes took places at different instances of the preceding mock up, which came from either the need to adapt it to the current requirements or from further requirements to assure an increased degree of flexibility. Some of these tweaks are:

- Customer's documents upload: to allow for a quick file sharing
- Removal of not required, excessive electrical information during the offer phase
- Possibility to edit the output of a machine
- Possibility to override a calculated price in the price list
- Possibility to hide or unhide prices in the price list
- Rearrangement of the documents screen and it's corresponding information input screen
- Assessment and modification of required information for F.A.T. and modification of displayed F.A.T. information on the price list

# 10.4. Adapting to the current system

 Currently the gestionale has a Sales module which works independently from the quotation process. It's used to introduce the offer in the system, turning it into "essecutiva" once it's approved in order to proceed with the production and accounting process.

 The creation is exceedingly simple and proposes no mayor inconvenient towards the adaptation with the new proposal.

 Among the most important inputs, the gestionale prompts the user with the customer's information, to specify whether it's a standalone machine or a line of machines and to introduce the individual machines (matricola), which are only identified as a code, without further detail. However, certain items that in the offer are considered as accessories, in the technical department are considered machines on their own right, which forces a relationship of "one to many" when converting the quotation into a Technical Specification.

 In this regard, if a machine has certain features and the Technical Specifications are generated, not only will the matricola of that machine be created, but also that pertaining to the particular features, though a link will exist between them.

#### 10.5. New Mock Up

 A new version of the mock up was generated, showing all the modifications described above along with minor visual and functional modifications.

The mock up is available in digital form.

# 10.6. User's Manual

 A user's manual has been written to guide the new users through the new system. A copy is included in the Appendix A.

# 10.7. Mapping of Technical Specifications

 The sales department sells the equipment by offering the base machine plus certain additional characteristics. These characteristics directly relate to technical specifications in the machine, correlating in a one to one or one to many basis. A *mapping* of technical specifications is the document that dictates the logic of these correlations, by means of which the technical specifications of one machine can be obtained based on commercial characteristics.

The *mapping of technical specifications* for all the machines is included in Appendix B.

# 11.Conclusions

 Often standard information systems cannot be customized for particular problems, the costs of such work might be prohibited and the results tend not to be as expected. In these cases, the optimal solution is to build from scratch, based directly on the requirements.

 The process of developing a specialized solution starts with a thorough understanding of the process and must be provided with a reliable communications channel between the developer and the end user. The core of the process must be studied and the propositions must be continuously discussed with the end user.

 After the successful completion of the project, there are several conclusions that can be drawn from the results:

- The pre selection of machine types before further configuration gives the system the capacity to suggest a model when configuring the machine based in the capacity of the bottleneck machine. Without the pre selection, the system would only be able to suggest a model based on the capacity of the machines already selected, ignoring those that the user has yet to input.
- There is much information that is not required for the quotation but essential for the design. With the current method those bits of information are requested to the customer sporadically and typically when the designers need it. In the new application the *Machine Details* screens serves to gather much of that information, showings the questions clearly, so as to serve as an explicit reminder. However, the input is not mandatory, allowing the quotation process to proceed.
- After extensive testing with different scenarios, taken from several quotations concerning complex machines between 2011 and 2014, the current design has proven to be flexible enough to consistently handle all the necessary aspects of the quotation process. The possibility to introduce custom characteristics for each machine and text comments in nearly every section allows the user to overcome every flexibility constrain the system could otherwise present.
- The fact that most databases will be fully installed in the portable computers of the Sales Department, along with the function to synchronize with the local databases upon connection at STERILINE, will grant the Sales Department ample mobility to

develop quotations while working away, without fear of conflicting information upon their return.

- The *Addenda* option modifies the data in the same way as can be done by editing the offer directly, yet when doing it through the addenda tab the program will emit the *Addendum* quotation only with the modified items.
- The new system will dramatically reduce the time required to make a quotation and that required to make and manage a Technical Specification Summary. No longer will the Sales Department have to sift through databases of descriptions and prices, they will simply need to select the desired items from comprehensible lists for each machine.
- The probabilities of human error will greatly diminish, since the Sales Department will no longer have to manually edit a template and the Project Manager won't have to manually write or copy and paste information into the Technical Specifications Summary.
- Designing a parallel system to manage the Technical Specifications Summary coming from the processed orders relieves the Project Manager of the manual manipulation of the Summary, of the interpretation process of converting the commercial characteristics of a machine into technical specifications and of highlighting updates and cancellations.
- The new Technical Specifications Summary will provide the designers with a clear list of specifications for each machine, without omissions and in a fixed order, which is more visually aesthetic and, thus, easier to grasp. More organizations leads to better readability and repeatability.
- Currently the Confirmed Order is not updated after it has been issued, usually resulting in differences between it and its corresponding Technical Specifications Summary. The new two applications will work in direct cascade, the users of the Offer Management Module produce the inputs of the Order Management Module; the users of one module cannot access the other. Should a change in the characteristics be requested during design or production, one that carries no additional cost, the Project Manager needs to request the modification to the Sales Department. This streamlining of the flow of information and clear definition of the responsibilities solves traceability problems, assuring that the last versions of the Confirmed Order and the

Technical Specifications Summary will be congruent with each other as well as with the final machine.

- By incorporating the process into an information system, one that, together with the current gestionale, makes a more robust Customer Relationship Management system, there is much more information available to play with. This information will serve to establish new performance indicators and to ease the way in which much sales information is analysed.
- With the newly developed Graphic User Interface mock ups, the Mapping of Technical Specifications and the Software Design Documents produced by the Politecnico di Milano, STERILINE is provided with all the tools to successfully develop the software application. The User's Manual will serve as a comprehensive guide to instruct the future users.

# 12.Recommendations

 Having concluded the study, a look back into its development with a refreshed perspective allows to identify which were they most decisive factors that contributed to the advance of the investigation as well as which were the main deterrents. This retrospective gives rise to a set of recommendations that concern similar projects that involve developing a custom made information systems solution. The following advises are based on the for similar development projects:

- Gathering information is a key process, if done incorrectly it can hamper development and lead to much reworking. Information is seldom found in one place or in one person; the researcher must strive to follow the thread of information to the very source in every particular case.
- Design and test in quick, repetitive cycles; design is an internal process, carried out by the designer, and the feedback comes through testing. To minimize down times and backtracking, the design should be tested as soon a each new phase is achieved.
- Design and get feedback in quick, repetitive cycles. Without feedback the designer will never know for certain whether he's on the right track, since he will not be the end user of the application and, therefore, doesn't have the final say.
- The closer the proximity to the client/end user, the quicker the design process will progress, since down times are kept to a minimum thanks to the availability of information and opportunities for feedback.

# 13.References

Giraud F., Zarlowski P., Saulpic O., Lorain M., Fourcade F., and Morales J.(2011), *Fundamentals of Management Control*, Pearson Education France.

Shaw R. (1991), *Computer Aided Marketing & Selling*, Butterworth Heinemann.

ENCYCLOPÆDIA BRITANNICA (2014), consulted in http://www.britannica.com, (07-09- 2014).
Appendix A: User's Manual

# User's Manual<br>Offer and Order

Management App

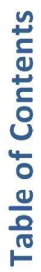

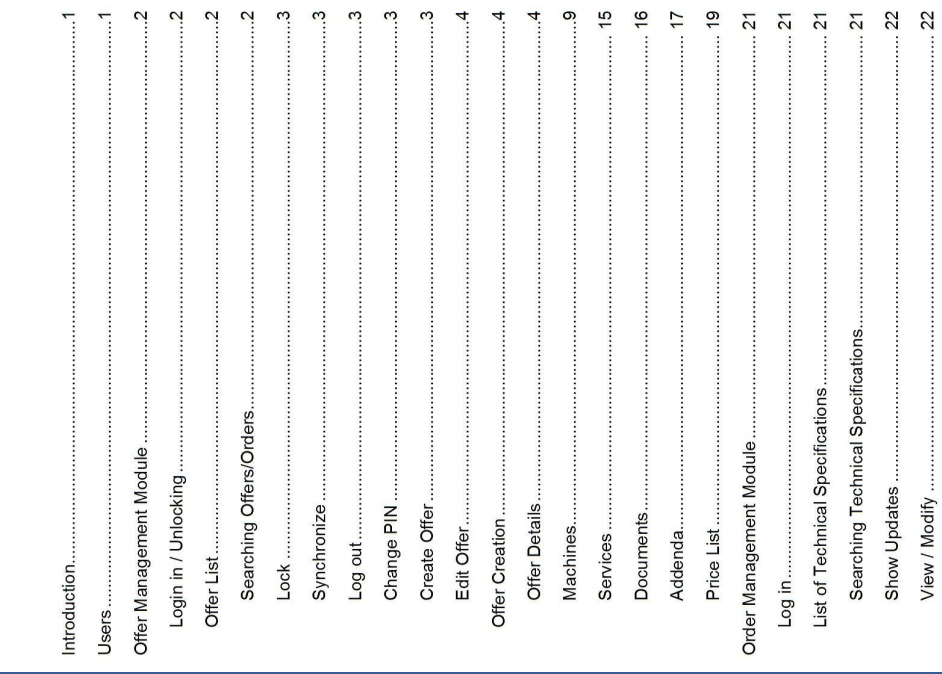

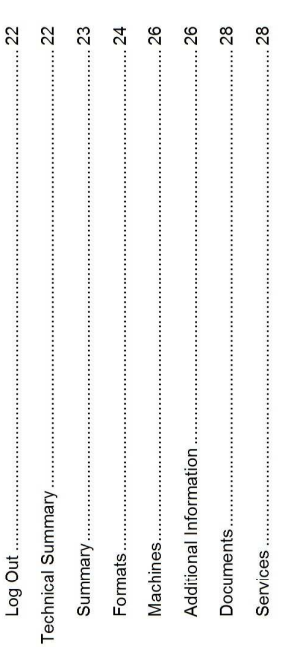

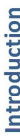

The Offer and Order Management App is an application for commercial and technical use, to allow both parties a simple, yet powerful interface through which to manage the two main documents involved in the lifecycle of a sales order: sales offer and technical specifications.

It is comprised by two separate modules with separate access, one for the sales department and another for the project management department.

They can confirm it as an order and, therefore, generate the appropriate technical specifications, and can continue to modify it, generate addenda and always updating the Through it the sales department can create, search and modify and delete a commercial offer. technical specifications. Meanwhile, the project managing department can search and modify the technical specifications generated by the sales department for all the sales orders, perform technical modifications and insert comments. The information flow guarantees coherence among the related documents, to assure traceability. This user's manual shall guide the reader through the process from offer creation up to the final stage of the definite technical characteristics of the order.

#### **Users**

The application is aimed at the sales department and at the project management department.

The sales department will have both online and offline access. To allow offline access a local mirror of the database is required, in which case the changes when no connection to the server is detected will be made only in the local database, requiring a synchronization once connection is restored, in order to update the server database.

There will be two user types for the sales department, Sales Assistant and Sales Manager

The project management department will have only online access

# Offer Management Module

The Offer Management Module allows the Sales Managers and Sales Assistants to develop<br>new offers for customers and to manage and modify existing ones, providing an intuitive and logical structured process.

## Login in / Unlocking

the system will request him to log in, by inputting his credentials in order to authorize access If this is the first time he starts the application, or if he logged out in the previous session, and to identify all actions with said username, for traceability purposes. If, however, the user did not log out in his previous session, but rather locked or closed the<br>application, he will not be requested to log in, but rather to unlock. The user must introduce<br>his four digit PIN code, which i

A locked application will still have the credentials loaded. In order to change users, the<br>logged user must log out.

#### Offer List

The Offer List screen displays all the offers in their most recent version. The columns allow sorting and filtering in all the fields:

Identification 5 digit number  $\ddot{\phantom{0}}$ 

 $\cdot$ 

- Status: whether it is a budget offer, a revision, a confirmed order, concluded, a closed offer/order or an order placed on hold
	- Creation date: when the first revision was saved
- Last modification date: when the current revision was saved
	- Customer name: end user
- Customer's country: country where the machine will be installed
	- Agent's name: agent that is mediating the sale
		- Sales Manager: the responsible for the offer

Several options are available from this screen.

### Searching Offers/Orders

 $\overline{ }$ 

The search box allows to find an offer by looking for the inputted text among the 9 column fields.

#### Lock

Allows to lock the application to block access for security reasons.

#### Synchronize

Used to synchronize the server database with the changes made in the local database. If there is a conflict, a window will pop up, requesting the user to select from the two options, displaying an array of information for the two files, to allow the user to decide. There is no automatic synchronization. If the user does not manually synchronize after he connects to the server, the work performed while working online will not be made available and, furthermore, the local database will not be updated with changes made in the server database.

#### Log out

Used to change user or for additional security reasons.

WARNING: Should the user log out while offline, he won't be able to log in again until he connects to the main server.

### Change PIN

Used to change the user's PIN. The system will prompt the user to introduce his old PIN, his new PIN and to reintroduce his new PIN.

#### **Create Offer**

This initiates the process of offer creation. A window pops up requesting the user to introduce a series of information:

- Sales Manager: this field is filled automatically if the user is a sales manager. If the user is a sales assistant, it's left free to select the appropriate sales manager .
	- Contact: chosen from the list of contacts registered within the chosen customer Customer: chosen from the list of registered customer
		- Agent: chosen from the list of registered agents
- Comment: free text field to input a general comment regarding the offer

#### **Edit Offer**

same user or if the user is a sales assistant, then it also grants permission to modify all the contents, perform all actions and save a new revision. If the user, however, is a Allows the user access into a previously created offer. If the offer was created by the different sales manager, he can only view the contents.

### Offer Creation

The offer creation is comprised of six section: Offer Details, Price List, Machines, Services, Documents and Addenda. Through this six sections the user inputs the necessary information to generate a quotation.

Saving: the user can choose to save the offer/order at any point during the creation or modification process. Canceling: the user can choose to exit the offer/order at any point during the creation or modification process, thus, disregarding all changes done since the last save.

### **Offer Details**

electrical inputs, software requirements, shipping options and payment conditions, as well as the actions that can be performed with the offer, which are generating a quotation, confirming the order, closing the order, generating the electrical Here the user will find the general information regarding customer, contact, agent, questionnaire, generating the technical specifications and updating the technical specifications.

### General Info

Displays creation and last modification date, which are not editable. The responsible Sales Manager is taken from the previous window and is editable only by a Sales Assistant. The comments are also taken from the previous window and are fully editable by both.

Finally, the price modification factors are introduced, Mark Up and Discount.

### Setting Price

By pressing set price the user opens a new window that will allow him to set the parameters of Mark Up and Discount.

- through the Sales Price box, which displays the current gross price of<br>the offer (provided that the user has introduced machines, services Mark Up: there are two possible ways for modification. The first is and/or documents) and allows the user to input directly a desired gross sales price, and automatically calculating the Mark Up percentage on the basis of the base price of the offer. The second way is through the Mark Up percentage slider, which allows the user to set the desired percentage, which calculates the new gross price. The methods are dependent of each other.
- Discount: works in the same manner as the Mark Up, the box called Net Price is used to input directly the desired net sales price, automatically calculating the appropriate discount, on the basis of the gross sales price (affected by Mark Up), and the slider called Discount percentage is used to set the percentage and calculates the Net Price. Again, both methods are dependent of each other.

To facilitate the process, a standard Mark Up is automatically loaded from the beginning based on the customer's country, which can then be freely manipulated from the set price screen.

### Customer Info

Shows information from the customer, including the contact person. The user can only select from the list of registered Clients and from the registered Contacts for that specific dient. Any changes on the Client's data can only be managed through the CRM application.

### End User Info

Shows the name of the end user and the machines destination country. The user can only select from the list of registered Clients. Any changes on the Client's data can only be managed through the CRM application.

#### Agent Info

Shows information from the agent. The user can only select from the list of<br>registered Agents. Any changes on the Agent's data should be managed through the CRM application.

#### **Offer Status**

Used to view the status of the offer and the relative measure of the progress.

 $\overline{c}$ 

- Revision: set automatically from the second version until closure or Budget: set automatically when the offer is created  $\ddot{\phantom{a}}$ 
	- Confirmed: set automatically when the offer has been accepted and confirmation
- concluded the order has Concluded: set automatically when confirmed into an order
	- On Hold: set automatically when the order has been put "on hold" successfully  $\bullet$ 
		- Closed: set automatically when offer/order has been closed

of the Sales Manager. The limits are 25%, which is set automatically as the minimum when the offer is created, and 100%, which is set automatically The progress is set manually through the slider, depending only on the "feel" when the offer is confirmed.

# Adding/Editing Customer Documents

Plant Layouts and others) into the server, generating a link for other users to By selecting Add Customer Documents from the Actions menu, a window will appear, which will prompt the user to upload the user's documents (URS, access them. Should the user desire, he can also introduce a comment. The user finishes by accepting. Once the appropriate Customer Documents section is created, the user can<br>edit the contents at any time, by pressing the edit link at the upper right corner, which brings back the window for edition.

# Adding/Editing Electrical and Electronic Information

By selecting Add Customer Documents from the Actions menu, the Add Electrical & Electronic Information window will appear. From here the user can input the electrical Norm that the machine must comply with, the infeed voltage and frequency, the presence or absence of the software to comply with CFR21 part 11 and any additional comments that he may deem necessary. The user finishes by accepting. Once the appropriate Electrical & Electronic Information section is created,<br>the user can edit the contents at any time, by pressing the edit link at the upper right corner, which brings back the window for edition.

# Adding/Editing Shipping Information

 $\circ$ Information window will appear. From here the user can input the delivery By selecting Add Shipping Information from the Actions menu, the Shipping

terms, address, price and any additional comment that might be required. The user finishes by accepting.

Once the appropriate Shipping Information section is created, the user can edit the contents at any time, by pressing the edit link at the upper right corner, which brings back the window for edition.

# Adding/Editing Payment Conditions

Conditions window will appear. From here the user can select from the preset terms and conditions for payment (Europe and Extra Europe) or input a custom condition. When selecting custom, the user must introduce the conditions by means of the table that appears below, adding rows which can By selecting Add Payment Conditions from the Actions menu, the Payment be modified or deleted. The user finishes by accepting.

Once the appropriate Payment Conditions section is created, the user can edit the contents at any time, by pressing the edit link at the upper right corner, which brings back the window for edition.

## Generate Offer Quotation

By selecting **Generate Offer Quotation** from the **Actions** menu, the Generate<br>Offer Quotation window will appear, prompting the user to fill in the following information:

- · Object: the subject of the quotation
- References: the reference documents or conversations that served as indications to produce the quotation
- Introduction text: the text that introduces the quotation on the first Comments on URS: specific comments regarding the URS document
- Scope of supply output table: selection of whether to show, or not, a page
- table displaying all the containers' information and the line output and<br>a table showing the individual output per machine per container type.
	- Explanation on scope of supply: the explanatory text that explain the

After introducing and accepting the information, the user is asked to select the location in which to save the exported PDF quotation document. Each quotation generated automatically increases the offer / order version by 1.

### Confirm Order

each party, which will go into the contract. They are introduced in the form of rows into each table, accordingly, with the possibility to add more rows or to By selecting Confirm Order from the Actions menu, the Order Confirmation window will appear, prompting the user to introduce the commitments from eliminate them. The user finishes by accepting, which formalizes the confirmation of the offer, upgrading it into an order.

## Placing Order "on hold"

information required, etc...), but with the honest intent of retaking it once the problems are overcome, the user may set the order as "on hold", which will If by external events the order needs to be halted (lack of funds, further change the status to assist in keeping track of it.

# Close Offer/Order, Enable Offer/Order

Depending on the status of the order/offer this action may read differently:

- Close offer: give the status closed to the offer and disables further modification .
- Enable offer: enables a previously closed offer, returning it to its previous status
	- Close order: give the status closed to the order and disables further modification .
- Enable order: enables a previously closed order, but returns it to the status of revision  $\ddot{\phantom{0}}$

# Generate/Update Technical Specifications

Selecting Generate Technical Specification from the Actions menu creates the Technical Specifications of the order, which is the technical document that defines the order. Each Technical Specification created feeds the Order Management Module used by the project management department. Once a Technical Specification is generated, this action becomes Update Technical Specifications. Should a further modification on the order be confirmed, the user shall have to update in order for the modifications to be reflected on the Technical Specification. Without updating, modifications in the order will not affect the already existing Technical Specification. Every update will increase the version of the Technical Specifications by 1.

 $\overline{c}$ When updating the technical specifications, the user will be requested

 $\overline{ }$ 

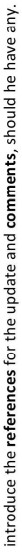

# Generate Electrical Questionnaire

Generates a blank PDF Electrical Questionnaire, requesting the user for a location to save the file, which the user then sends to the customer in order to request the necessary data.

### Saving an Offer

At any point the user may choose to save the order. For assurance, the system will request confirmation.

The changes are immediately carried onto the server database; if the user is working offline, then only the local database will be updated. Saving an offer does not affect the revision number of the offer.

# Cancelling changes in an Offer

press the cancel button to undo all modifications. The function is accessible in In order to abort all the changes done since the previous save, the user may every section. For assurance, the system will request confirmation.

#### **Machines**

This section allows the user to introduce the different machines into the offer through a step by step process. The main screen offers the list view of the machines, total price per machine and for the ensemble of machines and a review of the containers and output of the line of machines

When creating the first version of the offer, the only possible action is to press on Add Line. A line of machines is a group interconnected machines that processes one, or more, common containers.

# Input Containers & Capacity

least, one machine within the desired line. The information is introduced in a By pressing the Add Line button, the Input Containers & Capacity window appears, prompting the user to introduce all the containers that will be in, at table and lines are added, removed or modified. The fields are:

Container: model of container to be selected from vial, ampoule, cartridge, syringe and custom .

 $\circ$ 

- Material: the material from which the container is made: glass, plastic, Type: the type of container within the chosen model. For vials the metal, ceramic
	- any other models, the option to be selected is "custom", which will standard type are "H" and "R" in many measures, which can be selected from the list. If the vial is not of a standard type or if the container is of allow free text. Typically the notation for custom types is the volume  $\left(\frac{1}{2}\right)$ 
		- Diameter: the diameter of the container. If a standard vial is selected, this field is automatically filled  $\bullet$
- Height: the height of the container. If a standard vial is selected, this field is automatically filled
	- **B** Maximum Filling Volume: the maximum filling volume that will I poured in that container
- $\mathbf{c}$ Format Labels: the label that shall be written on the format parts Required Output: the production capacity required by the customer  $\bullet$  $\cdot$
- Observations: for any particular comments on a specific container identify them

The user must then continue.

### **Add Machines**

up the line. Here the user adds the generic type of the machine by means of adding or removing rows and selecting the type from a list. One item is The next step in configuration is to add the generic machines that will make required for each individual machine or accessory.

machines, two options for Washing Machines, a rotary and a lineal, for the<br>customer to choose, he would need to introduce two items called Washing Example: should the Sales Manager wish to quote, along with the rest of the Machine, which he will then configure accordingly.

The user must then continue.

# Select Containers for each Machine

Not all container types will go through each machine in the line. This screen<br>displays a table with the introduced containers, along with their main<br>characteristics, in the rows and the introduced machines in the columns. user must select the checkboxes appropriately, indicating which the container types that each machine must support. This information will be used to calculate the capacity of the line. The user

# must then finish by accepting.

After the first line of generic machines are added, the user will be presented with a generic listing with no prices and with the options to add a new line, edit the existing line, view/edit the machines in the line and edit the container in the line.

### Adding a New Line

repeating the steps of Input Containers & Capacity, Add Machines and Select By pressing Add Line, the user will add a new, independent line of machines, Containers for each Machine

The different lines are selected through the tabs at the upper left corner.

# Edit Line (Adding, Changing or Removing Machines)

machine, the user must press Edit Line while viewing the line he wishes to In order to change the types of the machines of a line or to add or delete a edit. The Add Machine will open, allowing edition. The user must then continue to Select Containers for each Machine prior to accepting.

# Viewing/Editing Machines

This is the option through which the machines are appropriately configured for the offer. The configuration path depends on the type of the machine.

# Washing Machines, Depyrogenating Tunnels, Filling / Capping Machines and CRABS/Isolators

Configuration of the main machine starts with the Select Machine Model window, here the user chooses:

- CRABS or Isolator for CRABS/Isolator. Since there only one type Machine Type: Rotary or Linear, for Washing Machines; Filling, Capping or Filling and Capping, for Filling / Capping Machines; .
	- Machine Model: displays a list of the available models for the chosen type of machine. Model selection is not available for of Depyrogenating Tunnel, no option is available for them
- the for Installed on: selection or input of the machine upon which CRABS or Isolator will be installed. Only available **CRABS/Isolators**
- Size Range: the size range of the CRABS or Isolator. Only **CRABS/Isolators**

## available for CRABS/Isolators

displaying all the supported containers chosen for that machine, their main characteristics, the output required by the customer, the output of the line (considering all the containers it must process) and the output of the machine. This last number will be green if the machine If the selected machine is a Washing Machine, Depyrogenating Tunnel or Filling/ Capping Machine, a table will also be present, output is higher than the required output and red if is lower than the required output. Should the line output and the machine output be the same, it indicates that the machine is a bottleneck.

also choose a main format from among the supported containers, For Washing Machines and Filling/Capping Machines the user must which denotes the container that will guide the design of the machine. Additionally, the user can configure the output of the machine, fine tuning it within a certain range. NOTE: there is no limit for fine tuning, this shall be at the criteria of the Sales Manager, meaning it is possible to erroneously input a speed that cannot be achieved by the machine. The user must then continue and will reach the Machine, composed of several sections:

- Machine Model, Price (calculated from the chosen features) and allows the user to introduce a comment. Should the user wish to change the model, he may press on change, and activate the list Machine Info: shows the basic information of Machine Name, box. Certain chosen features will not be available for all models  $\ddot{\phantom{0}}$
- the basic configuration for the chosen model, which are included in the base price. These cannot be modified. CRABS / Isolators do not Basic Features: the features that come with have Basic Features  $\bullet$
- Additional Features: all the additional characteristics that the customer can purchase available for the chosen model. They are arranged according to category, which can be expanded and collapsed, to improve visibility; the chosen features are checked and the quantities, when it applies, are set  $\bullet$
- Technical Information: is the information required for design that does not affect pricing, this information must be gathered by the Sales Manager from the customer and is specific to each type of machine. CRABS / Isolators do not have Technical Information  $\bullet$

Additional technical information requested only for the Filling / Capping Machines is formats. The link opens a new window with

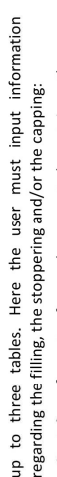

" Container formats: for each supported container the user must fill in the following information:

Filling Volume: the required volume to fill

Pump Type: whether volumetric, peristaltic or mass Filling Temperature: the temperature of the filling fluid flow and the dimension, when applies

 $\rm \overline{o}$ Pump Material: whether made of stainless steel ceramic and if it will work for CIP-SIP or not

Filling Steps: the required dosage steps to achieve the final volume Formats for transport: if plastic formats for transport Formats for unloading device: if plastic formats for the across the machine must be provided

Formats for rejects' station: if plastic formats for the unloading device must be provided

Material: the material from which to make the plastic reject's station must be provided

formats. Choice of DELRIN (standard) or PEEK (for sterilization)

- Stopper and plug formats: for each stopper and/or cartridge and/or syringe plug the user must fill in the table with the description and container type, by adding and or subtracting rows j,
- Cap formats: for each cap the user must fill in the table with<br>the description and container type, by adding and or subtracting rows
- Custom Features: if the customer desires a feature not available for the machine model, it can be introduced as a custom feature. By pressing add custom a window appears showing a table with all the available features for that model, prompting the user to select one in which to base the custom feature or to enter a new one from scratch. The next window will show:

Feature Name: which will appear on the feature and price l,

- Price: at the Sales Manager's discretion lists
- Quantity: or n/a, if quantity does not apply
- Description: which will appear in the descriptive section in the offer quotation. If the custom feature is based on an existing feature, the fields will be filled with the chosen feature's information and the sales manager can edit them

at his leisure. If it's a custom feature from scratch, they will be empty

the containers supported by the machine. CRABS / Isolators do Containers: an informative, non editable, section that displays not have Containers The machine configuration process is finished by accepting the desired configuration.

### Miscellaneous Machines

Configuration of the miscellaneous machines starts with the Select Machine Model window, here the user chooses:

- . Machine Type: from Rotating Tables, Transport Belts, Tray Loaders, Diverting Tables and PDS
	- . Machine Model: displays a list of the available models for the chosen type of machine

After the model is selected the user must decide upon which features to include, using a table in which the features are grouped in categories, which can be expanded and collapsed, to improve visibility; the chosen features are checked and the quantities, when it applies, are set. Finally, a comment can be added regarding the machine. The machine configuration process is finished by accepting the desired configuration.

## **CRABS / Isolator Accessory**

Configuration of the miscellaneous machines starts with the Select Accessory window, here the user chooses: Air Monitoring Systems, Glove Testing Systems and Control Cabinets . Accessory Type: from VHP Generators, HVAC Systems, • Manufacturer: when it applies Afterwards the table below will show a set of features for the user to choose from, by checking those desired and setting the quantity, when it applies. This set of feature is particular for each accessory type. As a final option, the user may enter a comment regarding the accessory. The accessory configuration process is finished by accepting the desired configuration. As each machine is configured it will appear in the Machines section with its take the user directly to the Machine Details, Select Machine Model or Select appropriate name and price. Should they require modifications, the link view/edit shall

 $\frac{3}{2}$ 

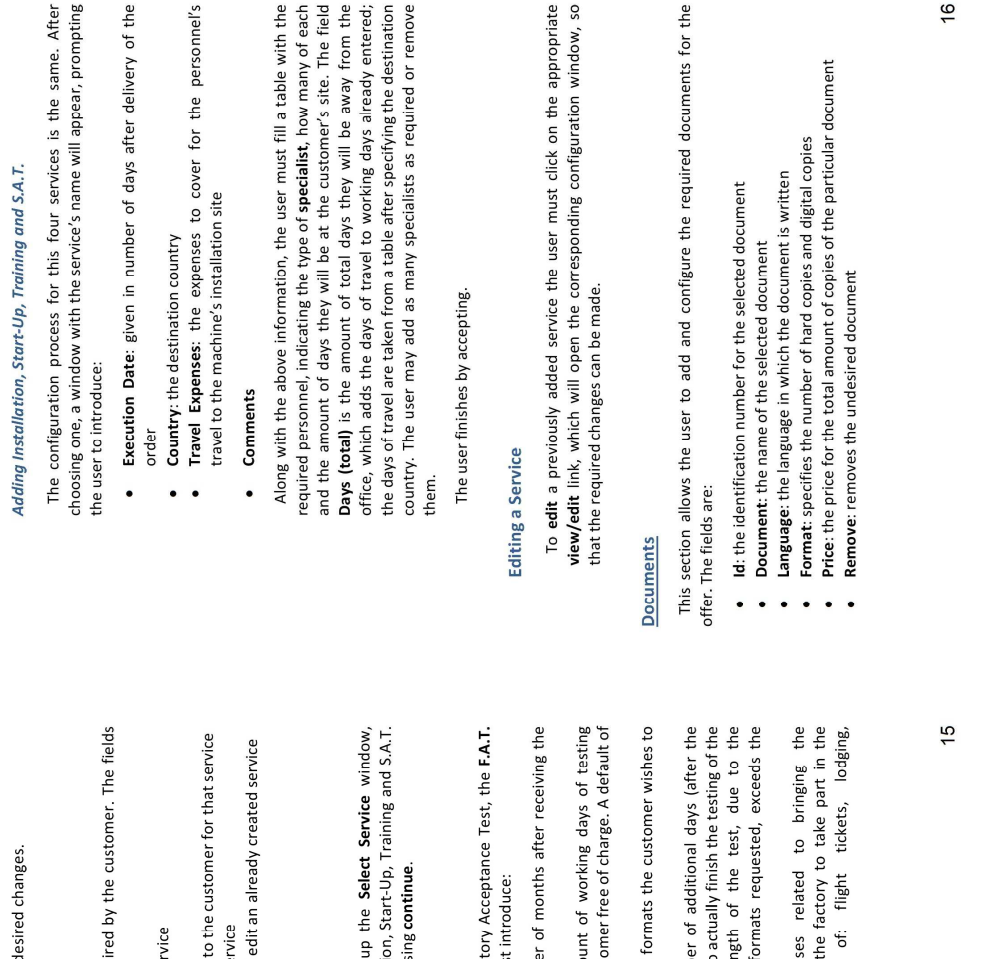

Accessory windows, accordingly, in order to make the d

#### Services

In this section the user can set up the services requ are:

- Id: the identification number for the selected ser  $\ddot{\phantom{0}}$
- Description: the name of the service
- **Duration:** the amount of days of service quoted t<br>Price: the price of the items that make up the ser<br>View: the appropriate link is clicked to view and  $\cdot$ 
	- $\ddot{\phantom{0}}$ 
		- Remove: to remove an undesired service

### Adding a Service

By pressing Add Service the user brings upompting to select between: F.A.T., Installation After choosing one, the user proceeds by press

### Adding F.A.T.

When the user chooses to add a Fac window appears, in which the user mus

- Execution Date: given in numbe
- Days Free of Charge: the amore order .
- Formats to Test: the amount of 5 is set .
- test
- **Additional Duration:** the numbe<br>**Days Free of Charge**) required to<br>entire machine, when the len<sub>i</sub> machine's size and additional .
	- Days Free of Charge<br>Travel Expenses: the expens customer's representatives to 1<br>F.A.T.. Typically comprised<br>transportation and meals.  $\ddot{\phantom{0}}$ 
		-

The user finishes by accepting. • Comments

### **Adding Documents**

By pressing Add Document the Select Documents window will appear, which presents a list of all the available documents for the user to choose from. The documents are arranged in categories, that can be expanded or collapsed, they are chosen through a check box and for each the user must configure the language of the document (English by default), number of hard copies and the number of digital copies. If a custom document is required, the user can do so through the Add<br>Custom Document button, which will open a further window prompting the<br>user to fill the following fields:

- Document name: the name given to the document
	- Price: price for developing the document  $\ddot{\phantom{0}}$
- Price for additional printed copy: the price for each hard copy beyond  $\ddot{\phantom{0}}$
- $\mathbf{a}$ Description: the description of the document that will be readable the quotation text the first .
- After all the desired documents are selected/added, the user finishes by

accepting.

### **Editing Documents**

Should the user need to change, add or remove documents to the offer, he can do so via the Edit Documents button, which will once again open the Select Documents window, in order to make the desired changes.

#### Addenda

Addenda are additional quotations that contain modifications requested after the order has been confirmed.

The possibility to add an addendum is disabled for revision #1 and enabled from #2 and onwards.

### Adding an Addendum

The process of creating an addendum begins by pressing Add Addendum, which opens a Tab for each one created. The first inputs are the references for the addendum and the introductory text that explains the quotation (a default text is loaded with blanks slots). The user proceeds through Add Items, by means of which new items can be

 $\overline{1}$ 

introduced and existing items can be modified. The window Adding Item appears with the following fields:

- " Machine: shows all the existing machines in the offer plus the item Category: the type of item to add or modify, the choices are Machine, Services, Documents and General. The first two open up a second list:  $\ddot{\phantom{0}}$
- New Machine. Selecting any existing machine will take the user to the Machine Details screen for that machine, to allow for all necessary changes. Selecting New Machine will open the following process:
- Take the user to the Add Machines window, in which he will chose the type of machine. The modification of the other machines will be disabled. The user must accept or cancel.
- The next window will again be Select Containers for each After selecting the containers, the user is directly taken to the Select Machine Model window, followed by the Machine Machine, again modification on other machines will be disabled. Details.
- Services: shows all the existing services in the offer plus the item New Service. Selecting an existing service takes the user to the appropriate service's detail window. Selecting a New Service takes the user to the Add Service window. ï
	- Documents: does not open a secondary list. After accepting, the user is taken to the Select Documents window, in order to add, remove or modify documents.
- " General: does not open a secondary list.
- requirement being quoted in the addendum, which will be visible in the Addendum Description: a description of the addition, modification or technical specifications to further understand the update. If the item type is General, then this Addendum Description serves as the item's name as well, which will appear in the price list.  $\bullet$

Both price deductions, accordingly, grouped into expandable and collapsible categories. As the user adds the items, the modifications will be visible below, added and removed features are displayed, as price additions and Each modified machine can be edited or removed. Additionally, the user must establish the payment terms for the addendum, using the same mechanism described in 3.1.10 Adding/Editing Payment Conditions.

### Deleting an Addendum

At the bottom of each addendum the user will find the Delete Addendum

option. For assurance, the system will request a confirmation.

# Generating Addendum Quotation

Quotation in the bottom part. The user must then select where to save the PDF Quotation. The printed quotation will carry the date it was generated on To generate the quotation for the addendum, the user must press Generate and will be identified by an addendum number a well, that will index automatically with every further addendum quotation generated.

#### Price List

in the quotation and which not. It's divided into 4 parts, expandable and collapsible up The price list section serves to review the offer and select which prices will be visible to its basic component:

- The fields are: ID, Machine, Quantity and Price. Each single item has its price . Machines: contains all the machines in the offer, and each machine's features. visible
- Services: contains all the services in the offer with their details. The fields are: ID, Service, Duration, Quantity and Price. Each single item has its price visible .
- Documents: contains all the documents in the offer. The fields are: ID, Documents, Language, Printed and Digital Copies and Price .
	- Shipping and Handling: contains the packing and shipping costs for all the machines .

#### **Hiding Prices**

Individual prices can be hidden, in order to allow a more holistic view of a greater price. Next to each item's price there is an hide/reveal icon, which upon pressing will replace the item's price with the word "included". Prices of Machines, Services and Documents can also be hidden, which, in turn, hides the prices of their components as well.

machine will also be hidden; if the user hides the price of the Service category, i.e., if the user hides the price of an RA-4V, then the features of the washing then the prices of all the services and all their components will be hidden.

With a few clicks all prices can be hidden, leaving only one final price.

#### **Final Price**

At the end of the list, the total Sales Price is indicated, which is affected by

 $\frac{1}{2}$ 

the Mark Up set for the offer. If the user has set a discount, then the discount<br>and the final Net Price will be below the Sales Price.

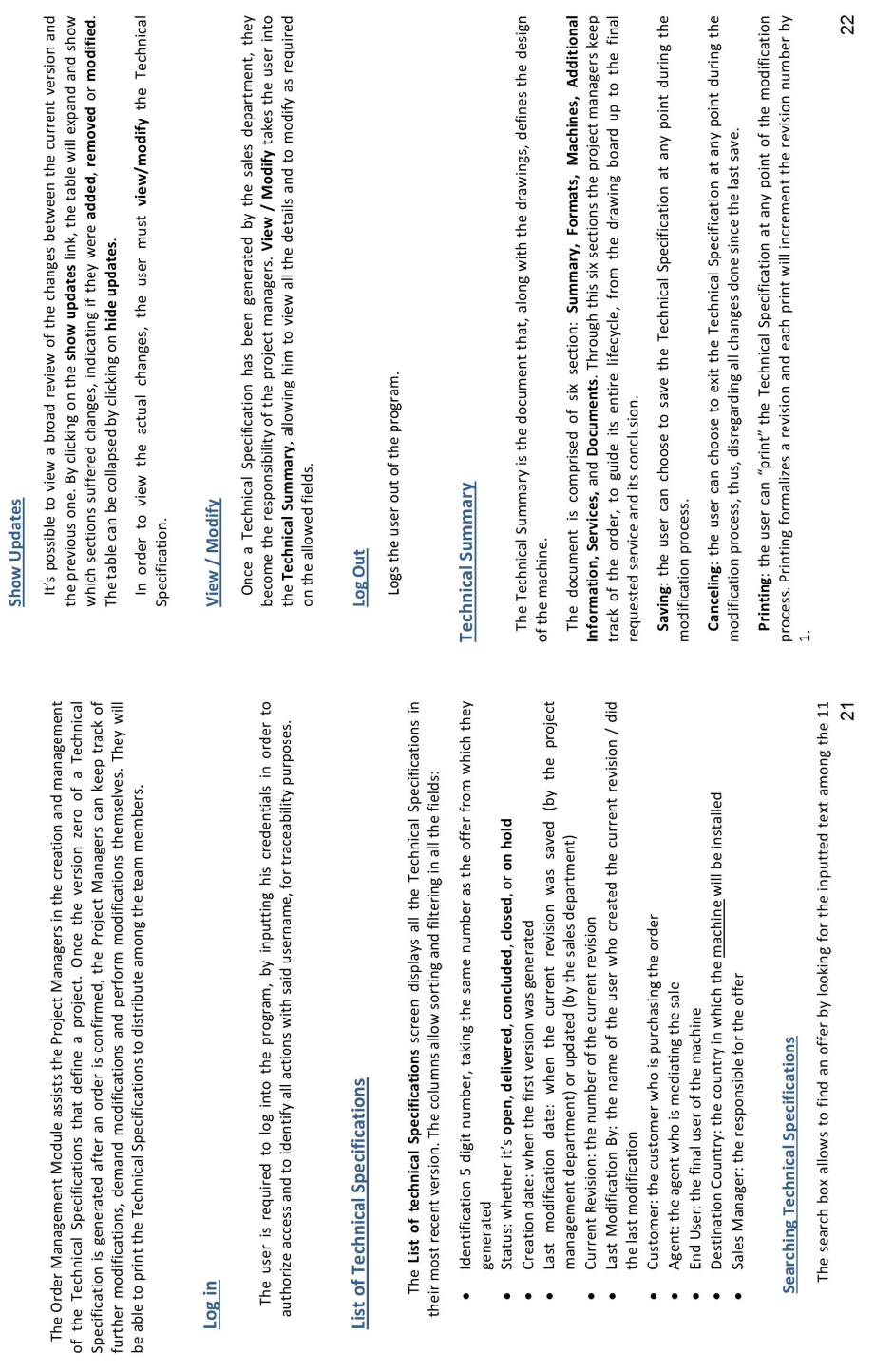

Order Management Module

column fields.

The user is required to log into the authorize access and to identify all act

Log in

# List of Technical Specifications

The List of technical Specification.<br>their most recent version. The colum

- Identification 5 digit number, generated  $\ddot{\phantom{0}}$ 
	- Status: whether it's **open, deli**<br>Creation date: when the first v<br>Last modification date: whe  $\bullet$ 
		-
- $\bullet$ 
	- $\bullet$
	- management department) or up<br>Current Revision: the number of<br>Last Modification By: the name<br>the last modification
		- Customer: the customer who
			- Agent: the agent who is mediating the User: the final user of the moder.<br>End User: the final user of the moder.<br>Destination Country: the country<br>Sales Manager: the responsible f
- $\bullet$
- $\bullet$
- $\ddot{\phantom{0}}$

# **Searching Technical Specificat**

The search box allows to find ar

**Comments on the Technical Specifications:** throughout the document many entries for<br>omments have two fields, one of which is disabled. The disabled field displays the corresponding comments made by the sales department. The enabled field is free for the project managers to write in them. Keeping separate comment fields, assures that there will be no conflict between the updates from the sales department and those from the project comments have two fields, one of which is disabled. management department.

### Visualization Criteria:

- Uncertain Information: if the user needs to type an information that still needs further approval, he will highlight it in Yellow  $\ddot{\phantom{0}}$
- Additions: addition and modification updates from the previous version will be highlighted in Blue. That includes free text as well as table rows, fields, tabs, radio buttons and checkboxes
	- Removals: deleted text or removed features from the previous version will be kept visible, but crossed and highlighted in Red

### Summary

Contains the most general information:

- General Info: displays the date of creation and last modification, the responsible for said modification, the current revision number, the Sales Manager responsible and the reference documents
- Customer Info: displays the name and country for the customer, the end user and the agent, should there be any
- Customer Documents: provides the links to open the documents uploaded by the sales department during the offer/order
- Customer Contact Data: a blank field for the project managers to write any information regarding contacts on the customer's side, such as technical contacts.
	- Comments on URS: two fields for comments, one to view the comments from the order and another to type in new comments
- Deadlines: a table that shows the scheduled deadlines for the required activities, their execution date, once they have been performed, and whether there are penalties on bonuses associated with delays or early deliveries. A free comment field is available  $\bullet$ 
	- Machine Summary: a table displaying the machines' names, models, serial number and a field of notes from the project managers. The user can:  $\bullet$
- " Edit: to edit serial number and notes on machines and accessories and to edit machine name, model, serial number and notes on Control Boards
	- Add Board: to add Control Boards
		- · Delete: to remove Control Boards
- Comments on Machines: a free field for comments

.

23

#### Formats

Contains all the information regarding the containers, stoppers, plugs and caps which the machine must process in order to define the required format parts, along with all the possible combinations it must handle.

## Containers in the Machine

This section is comprised of three tables, one for the containers, one for the stoppers and one for the caps.

#### **Containers**

- Container: model of container to be selected from vial, ampoule, cartridge, syringe and custom .
	- Material: the material from which the container is made: glass, plastic, metal, ceramic .
- the container is of any other models, the option to be selected is Type: the type of container within the chosen model. For vials the standard type are "H" and "R" in many measures, which can be selected from the list. If the vial is not of a standard type or if "custom", which will allow free text. Typically the notation for custom types is the volume (ml)  $\ddot{\phantom{0}}$ 
	- Diameter: the diameter of the container. If a standard vial is selected, this field is automatically filled  $\bullet$
- Height: the height of the container. If a standard vial is selected, this field is automatically filled  $\bullet$ 
	- Maximum Filling Volume: the maximum filling volume that will be poured in that container  $\ddot{\phantom{0}}$ 
		- Output: the production capacity offered by the machine  $\ddot{\phantom{0}}$
- Format Labels: the label that shall be written on the format parts to identify them  $\ddot{\phantom{0}}$
- Observations: for any particular comments on a specific container  $\ddot{\phantom{0}}$

however, to add or remove containers he will need to request the sales department to perform the modification through the corresponding By pressing edit the user may modify any field for any container, order. The Split Output button will divide the output field in two, for those cases in which two different production rates can be established for the By pressing it, the Split Output window will appear, showing two tables, one for Output A and another for Output B, in which the user must same container (i.e. bypassing freeze dryer and unloading freeze dryer).

specify which machines are involved in which output and describe the condition for each one. After accepting, the table will display both outputs. The changes can be undone by pressing **Merge Outputs**.

### Stoppers and Plugs

- **Description:** text description of the stopper or plug; its<br>dimensions, type, functions and any additional information of interest  $\bullet$
- on a vial, Container: text description of whether it goes cartridge, syringe or another sort of container
	- Edit: to modify the contents of either of the two fields

#### Caps

- Description: text description of the cap; its dimensions, type, .
- Container: text description of whether it goes on a vial, functions and any additional information of interest
- Edit: to modify the contents of either of the two fields cartridge, syringe or another sort of container

#### **Comments**

Two fields for comments, one fixed, containing those from the sales department, and one open to free text.

# Combinations of Containers/Stoppers/Caps

This section allows the user to establish the different combination between containers, stoppers or plugs, caps and filling volumes. Rows may be freely added through the Add Combination button and removed though the remove link found in each one:

- Label: to select the container the user choses the label, which is unique
- Container: filled automatically after selecting the label
- Filling Volume: the mount of liquid (or powder) that the container must be filled with for a particular recipe.
	- Stopper/Plug: to select the stopper or plug
		- Cap: to select the cap
			- Comments: a free text field

### Addendum

If an addendum was made involving formats, the Description of that addendum will be displayed here.

#### Machines

The Machines section presents the technical specifications for all the machines and accessories. Through the tabs on the left side the user chooses the machine to review.

For each machine the user may:

- · Expand and collapse the category menus: for ease of visibility  $\ddot{\phantom{0}}$
- Introduce specific comments: by clicking on the "+" icon at the right of each item, the user may introduce a unique comment for that item, i.e., the user may introduce the reference in the URS. Once a comment is introduced, it may be removed by clicking on the "-" icon and confirming
- Introduce a main comment: below the specifications the user may find a fixed comment field, which may contain a comment from the sales department, and a free field to introduce his own comments  $\ddot{\phantom{0}}$
- See an Addendum: if an addendum was approved for that specific machine and updated by the sales department, the user will see the addendum description there  $\ddot{\phantom{0}}$

### **Additional Information**

This section is meant for information that is common to all the machines and/or the installation site.

# Electrical and Electronic Information

Contains the information inserted through the offer plus additional required information to develop the Control Boards. By clicking on the edit link, the Edit Electrical and Electronic Information appears on the screen:

- Norm: the norm that guides the electrical design  $\bullet$
- Power Supply: input voltage, frequency, amperage and whether it is in star or delta arrangement  $\bullet$ 
	- Control Board Location: to specify whether it's on the same room, on the same level, on a level above or on a level below  $\bullet$
- Cable Connection: to specify top or bottom entrance for the input cables on control board, for the exit cables of the control board and for the input cables into the machine  $\bullet$ 
	- Cable Length: a table to specify distance between the control boards  $\bullet$

25

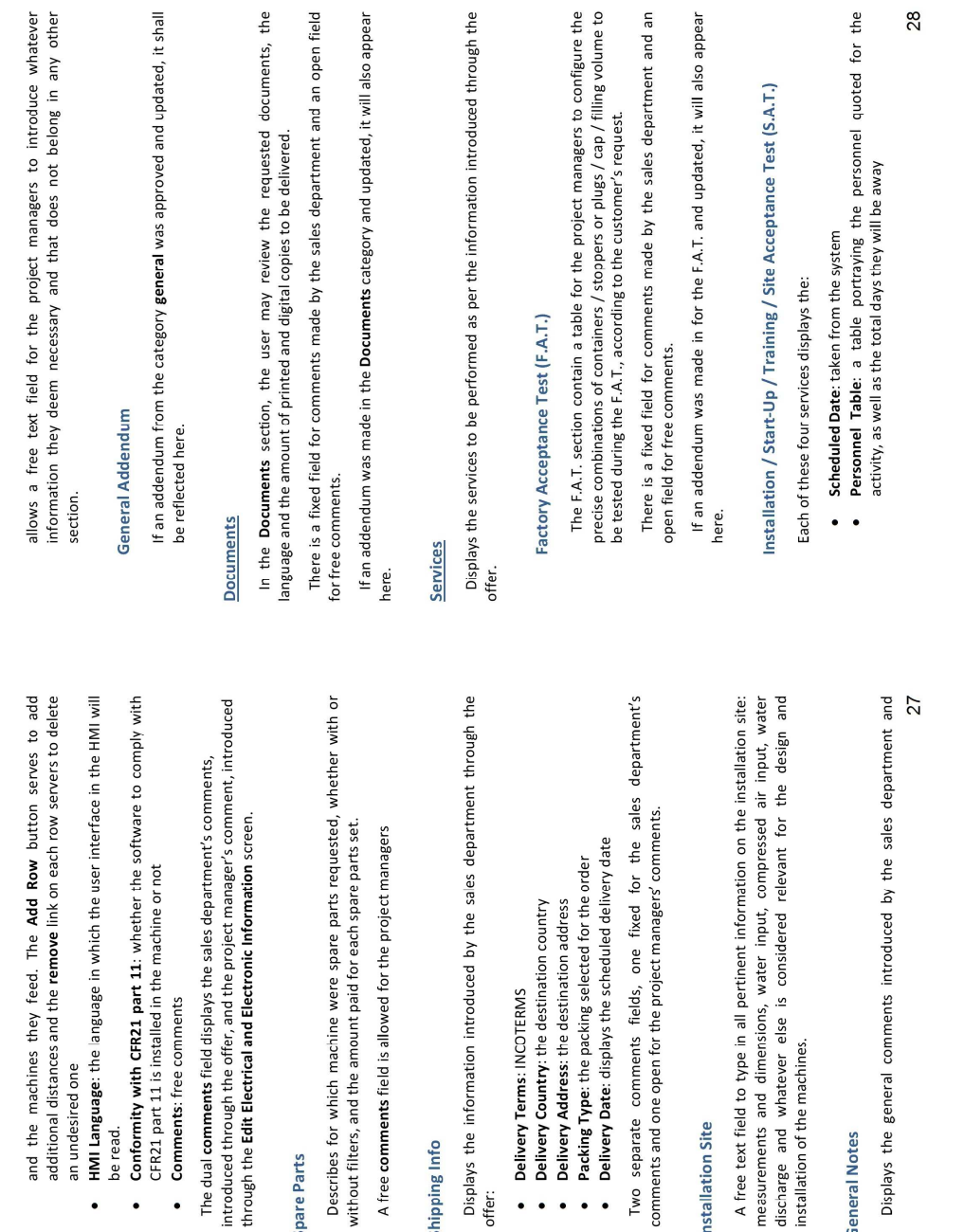

Shipping Info

offer:

Spare Parts

be read.

 $\bullet$ 

Installation Site

**General Notes** 

- Comments (sales department): displays any comment the sales<br>department may have entered<br>● Comments (own): text field to introduce comments<br>● Addendum: if an addendum was made, it will be displayed here
	-
- 

Appendix B: Mapping of Technical Specifications

#### **WASHING MACHINES**

Machine type selection Model selection

(Rotating or Linear Washing Machines)

(suggest the smallest admissible model for all types, for RA and RC based on size and capacity; for AW and VW<br>based on max diameter, checking height...allow for override)<br>(only for AW and VW, based on max diameter, checkin

Size Selection<br>Main glassware

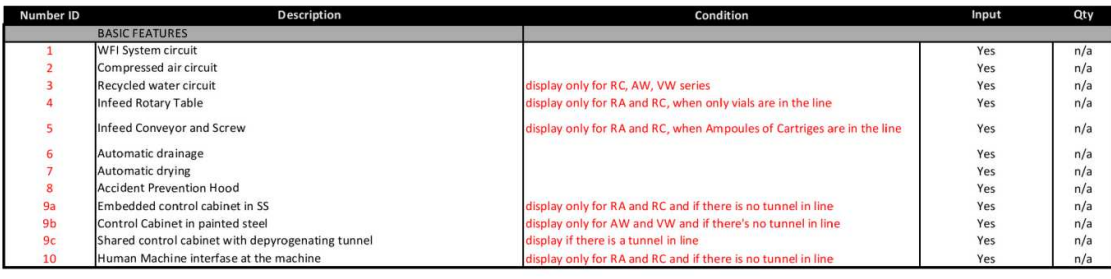

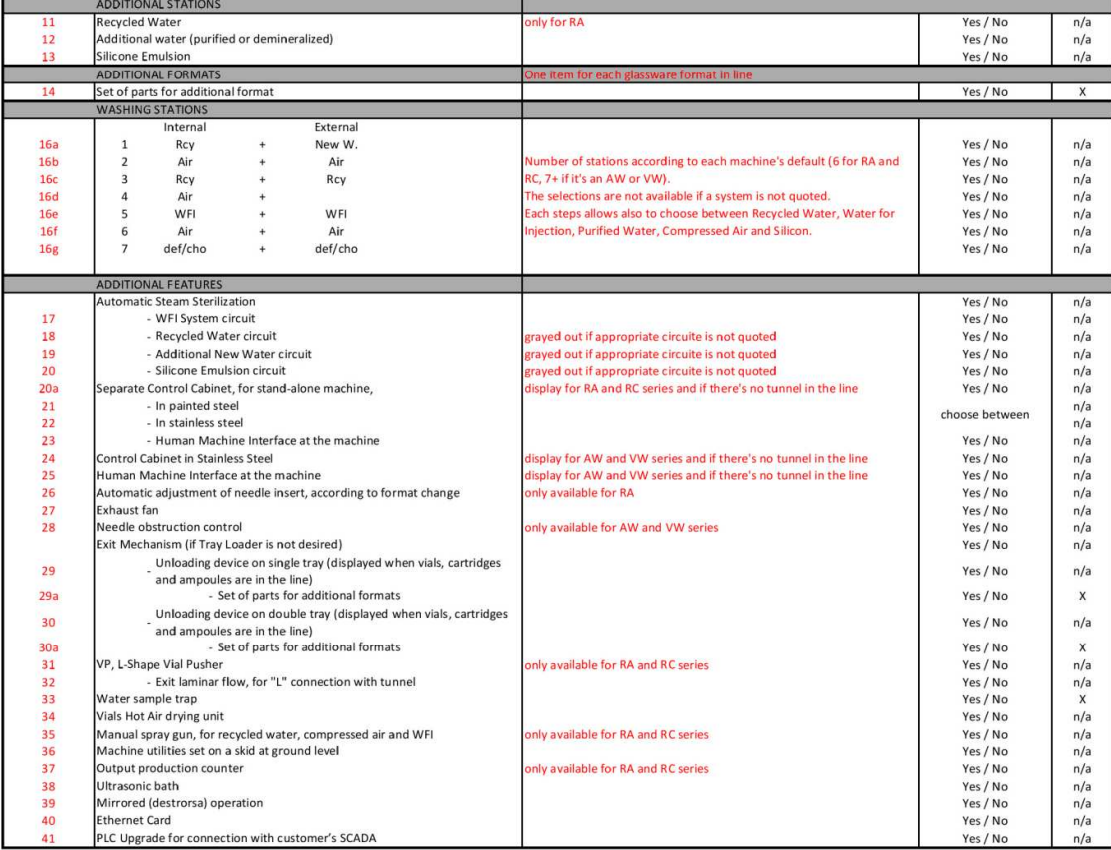

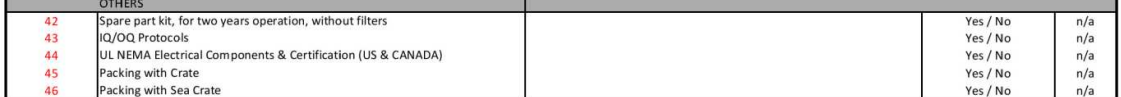

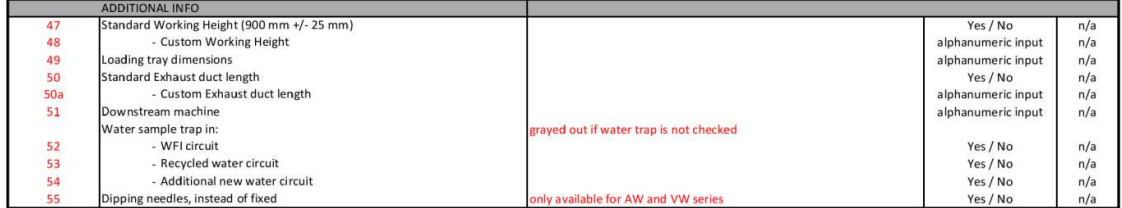

#### **WASHING MACHINES**

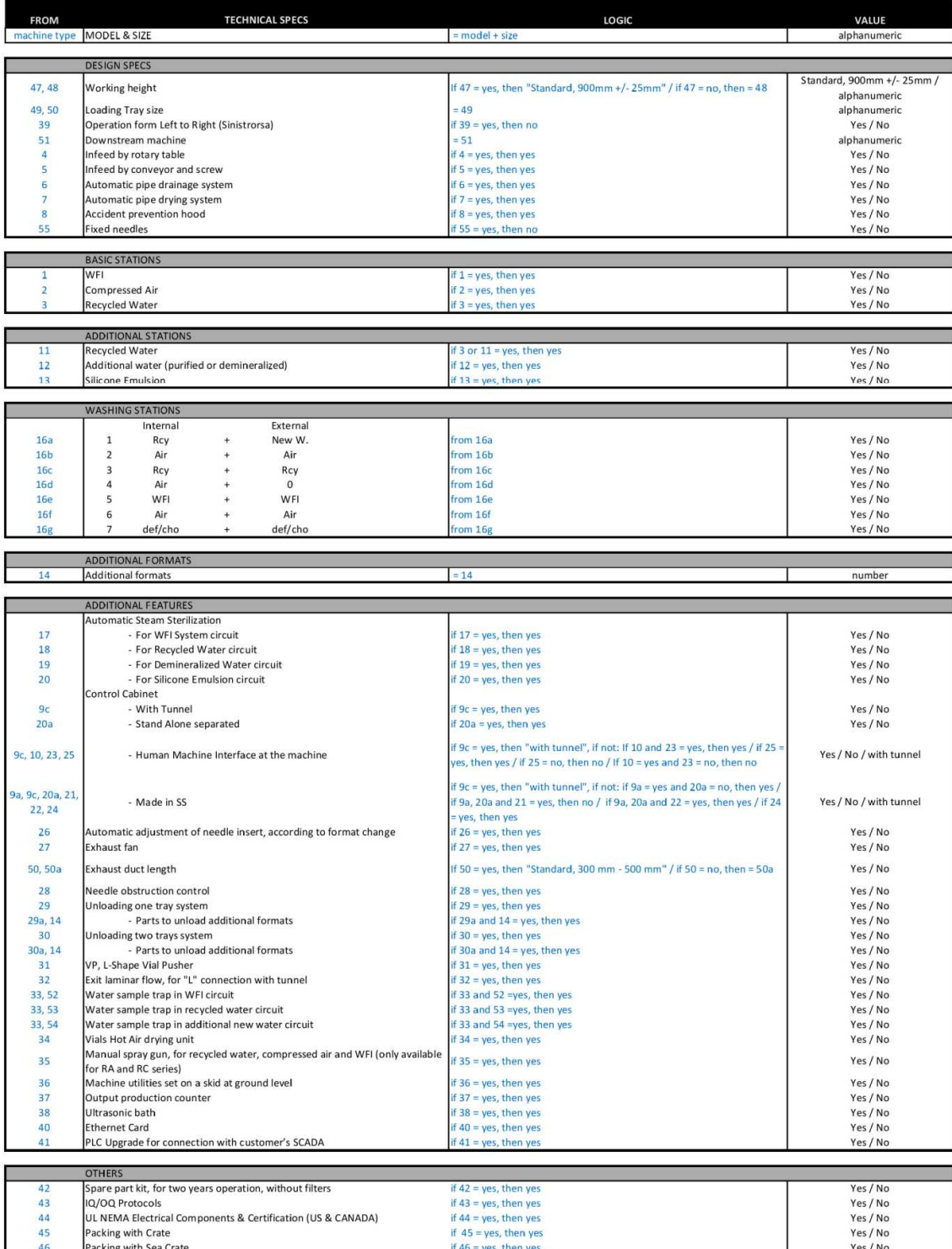

#### **DEPYROGENATING TUNNEL**

Machine type selection<br>Model selection

(tunnel)<br>(suggest the smallest admissible model for all types...allow for override)

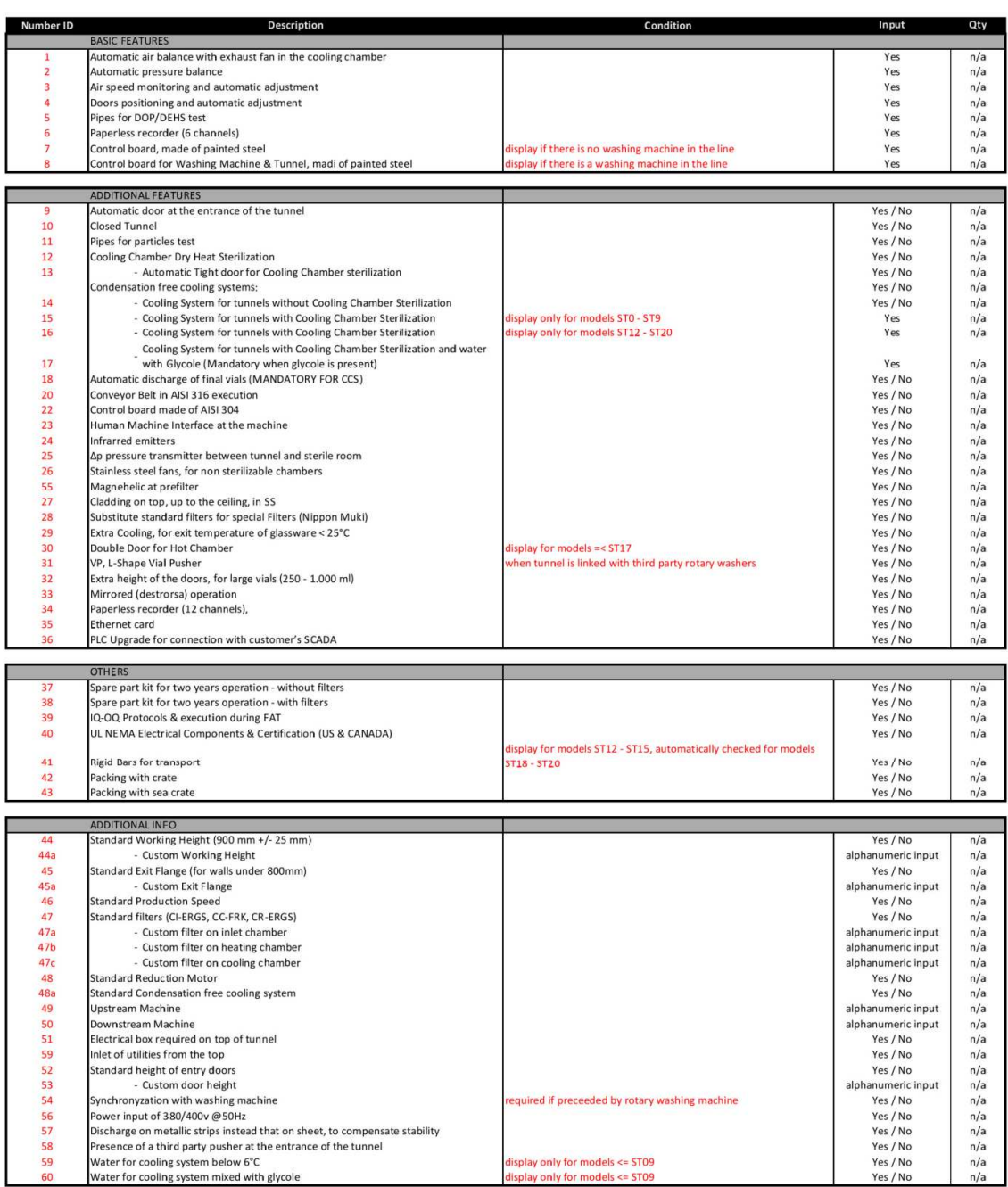

#### **DEPYROGENATING TUNNEL**

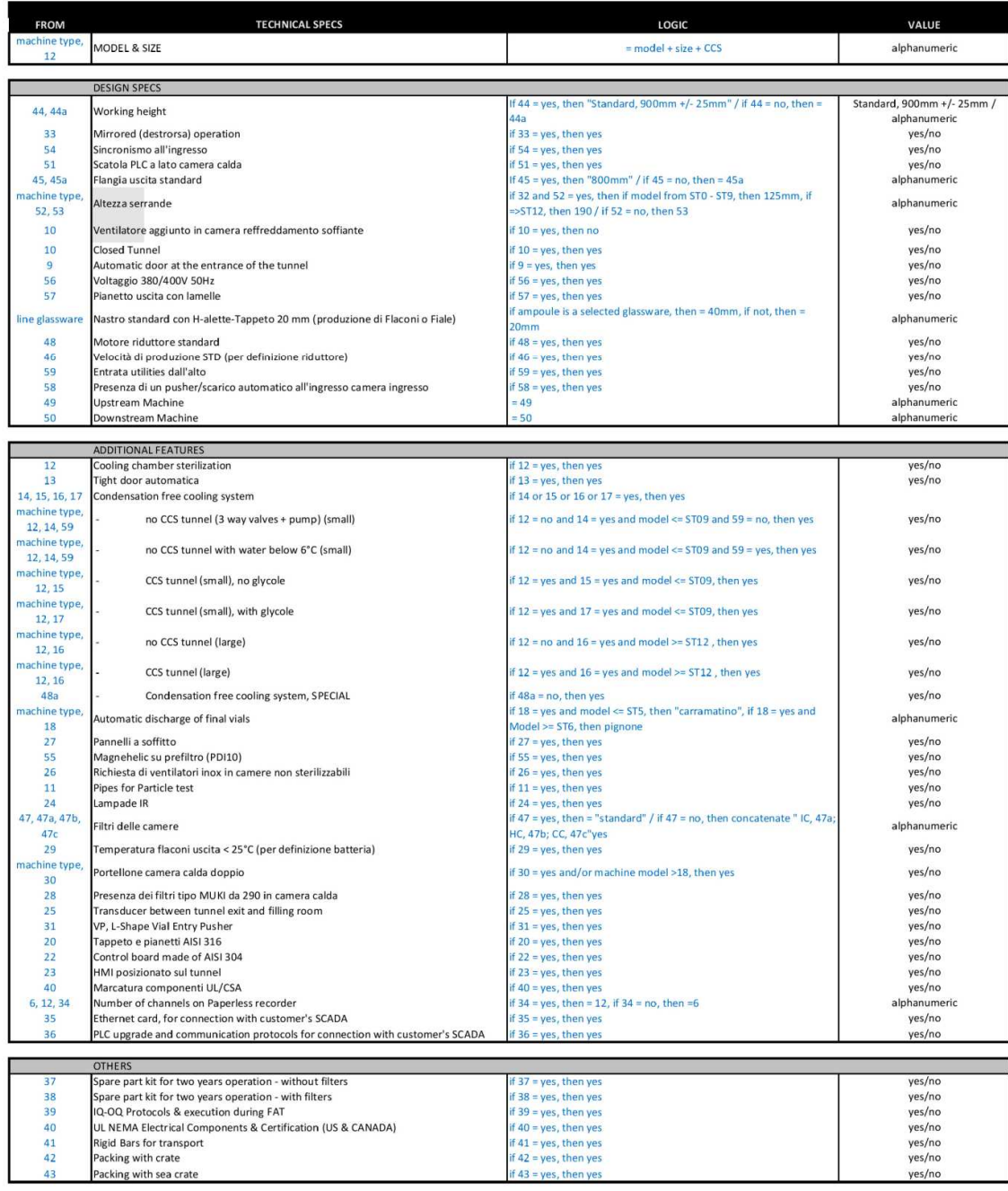

 $\frac{41}{42}$ 43

#### **FILLING AND CAPPING MACHINES**

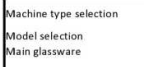

(Filling Machines, Capping Machines, Filling and Capping<br>Machines)<br>(suggest the smallest admissible model...allow override)<br>(select the Main glassware for which the machine will<br>be designed)

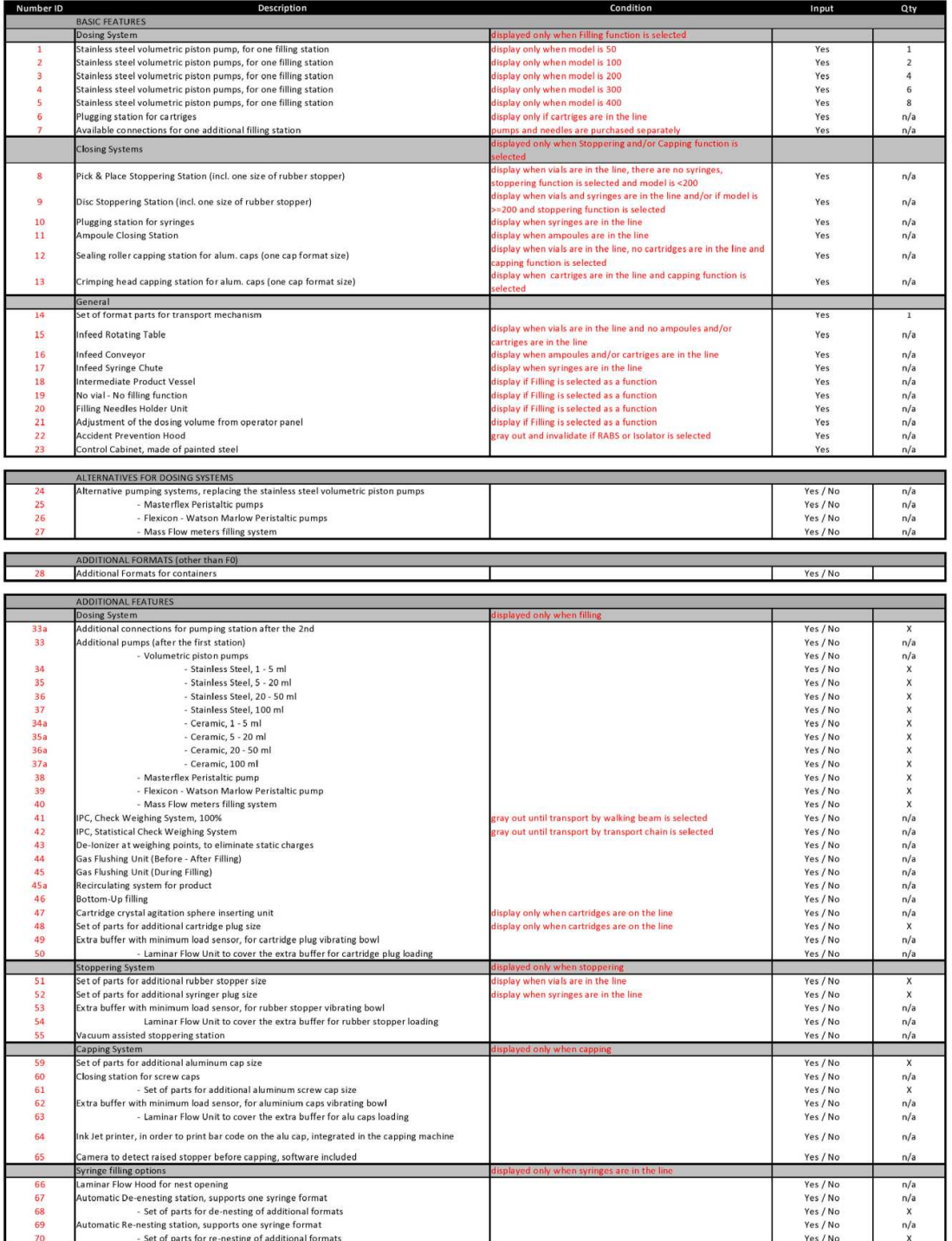

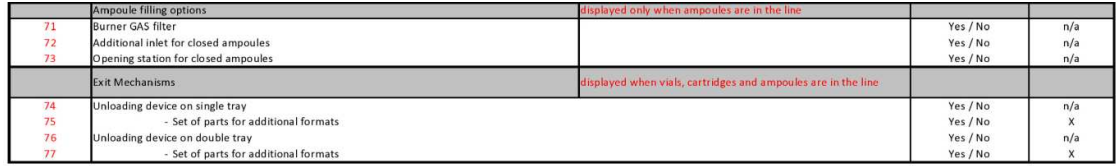

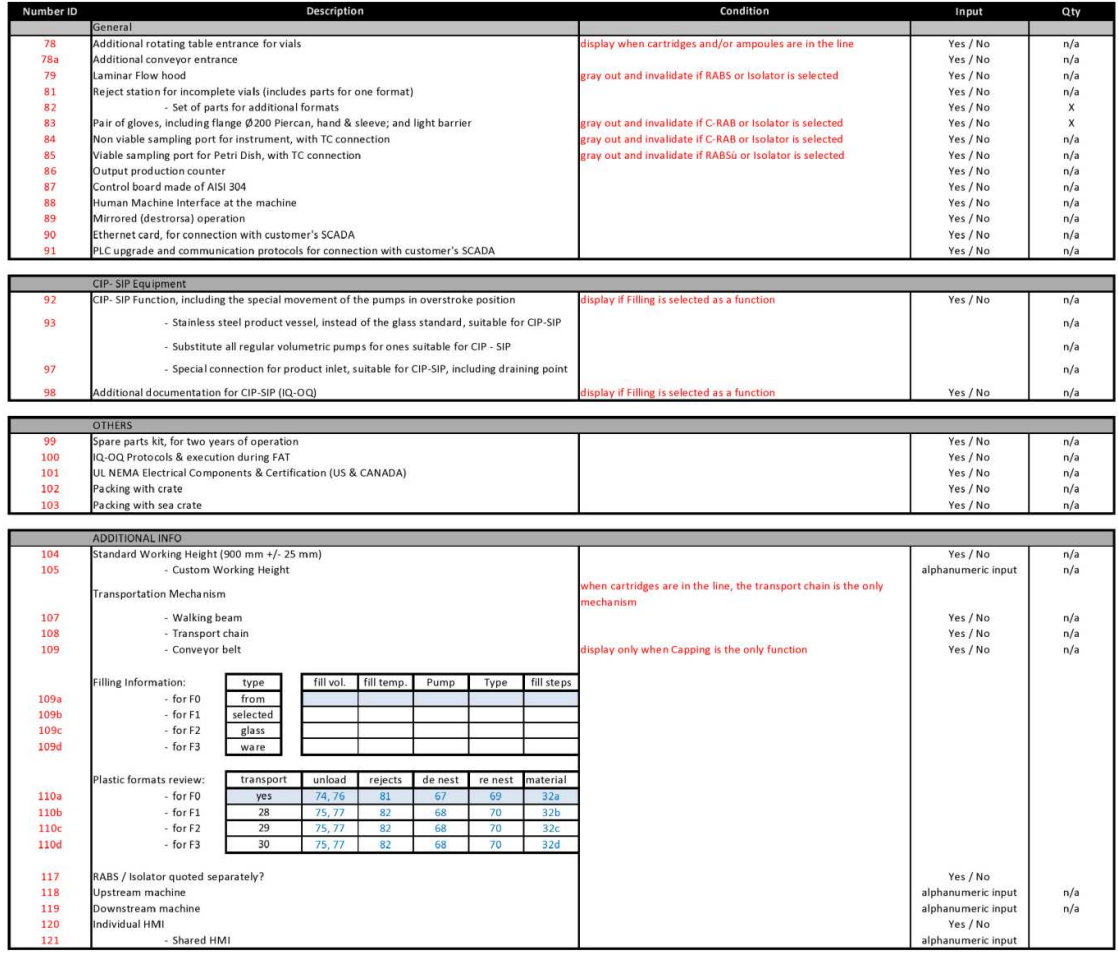

#### **FILLING AND CAPPING MACHINES**

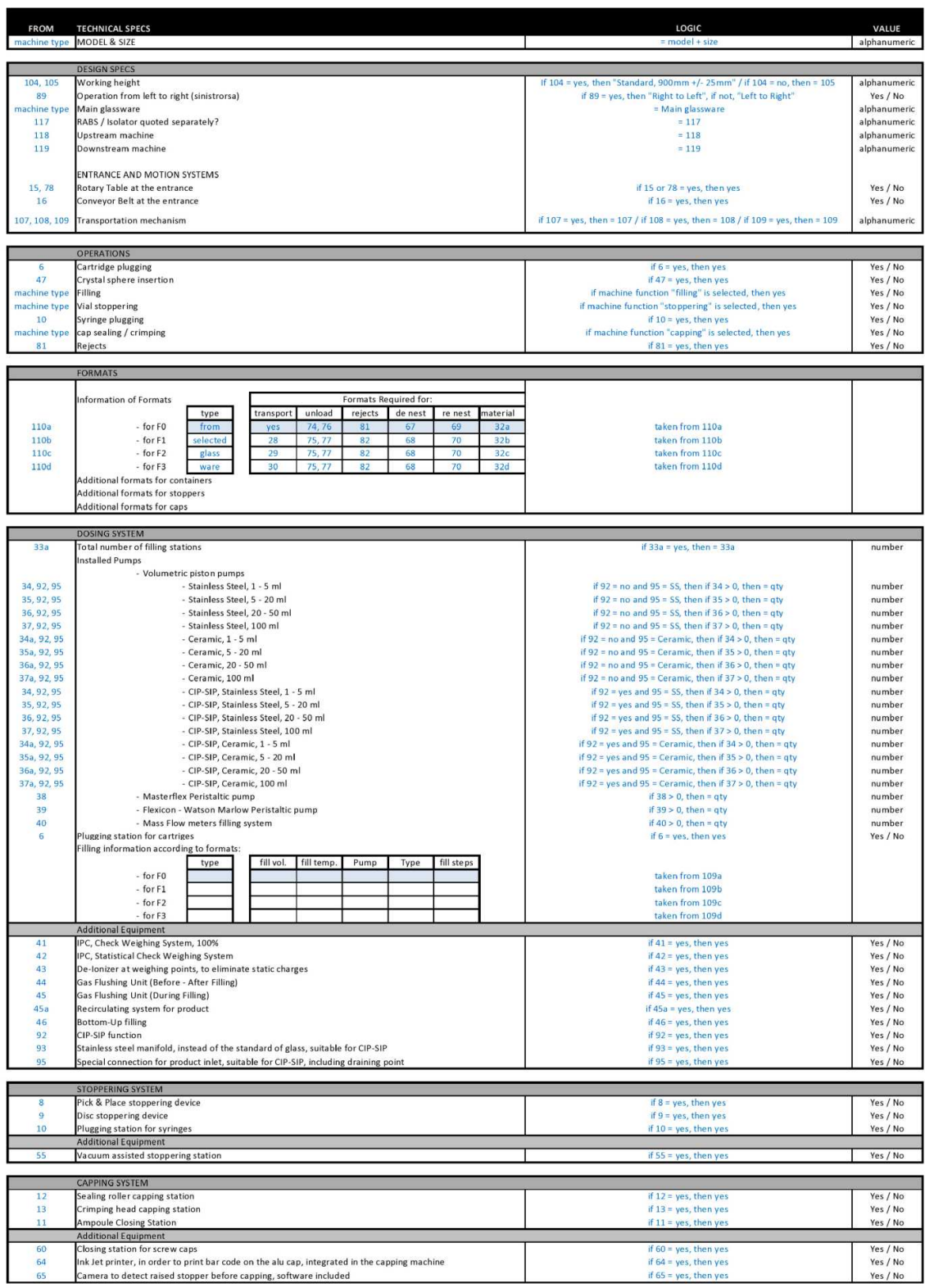

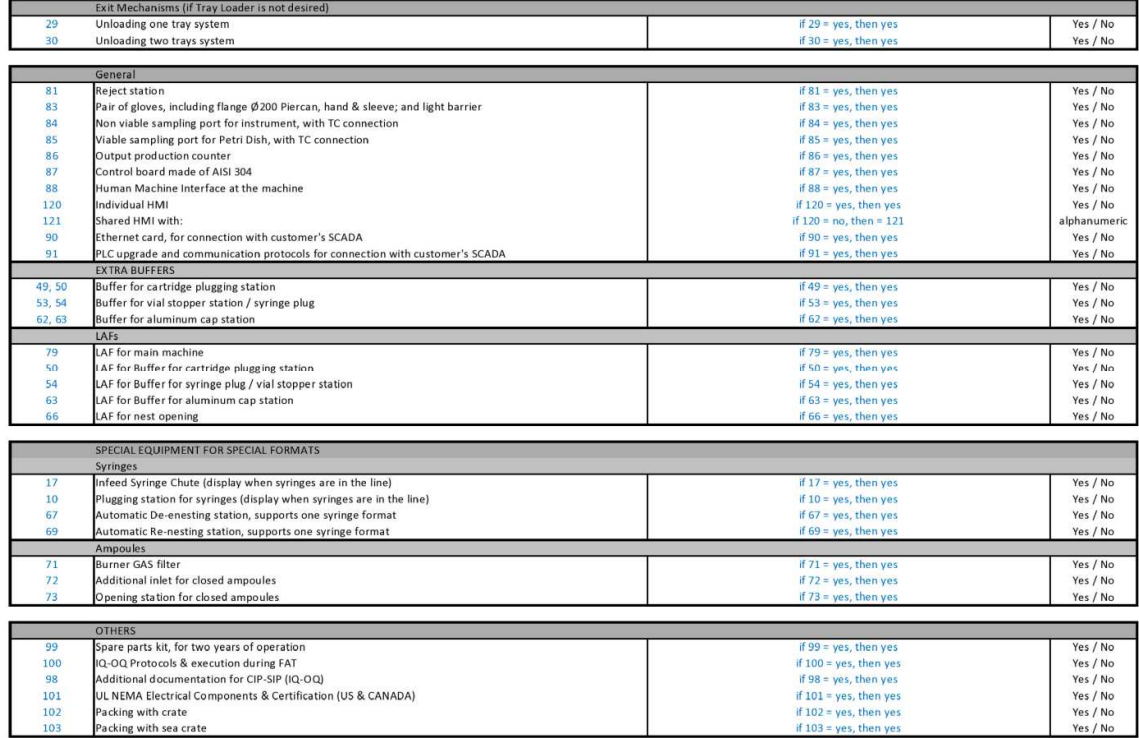

#### **EXTERNAL DECONTAMINATING MACHINE**

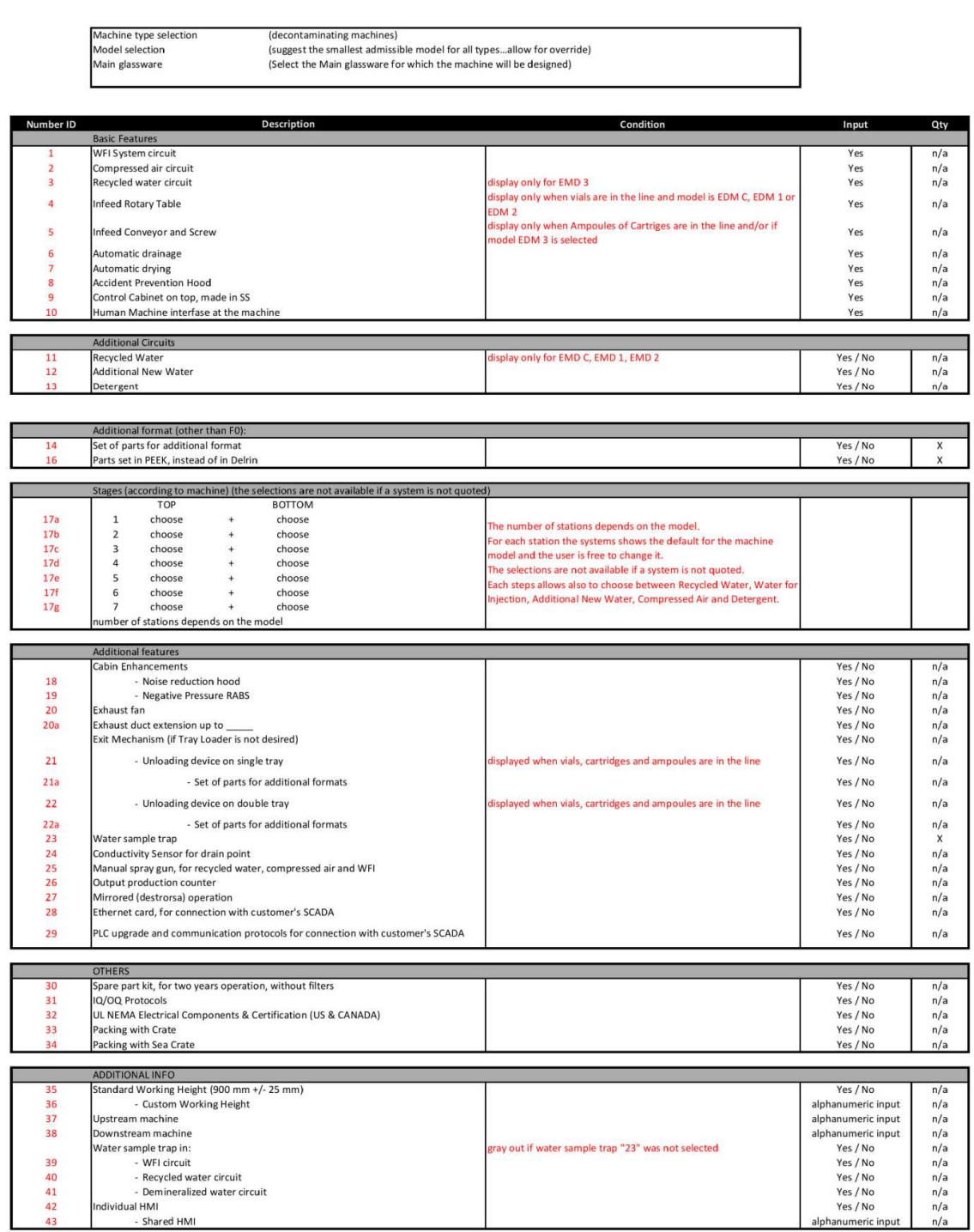

#### **EXTERNAL DECONTAMINATING MACHINE**

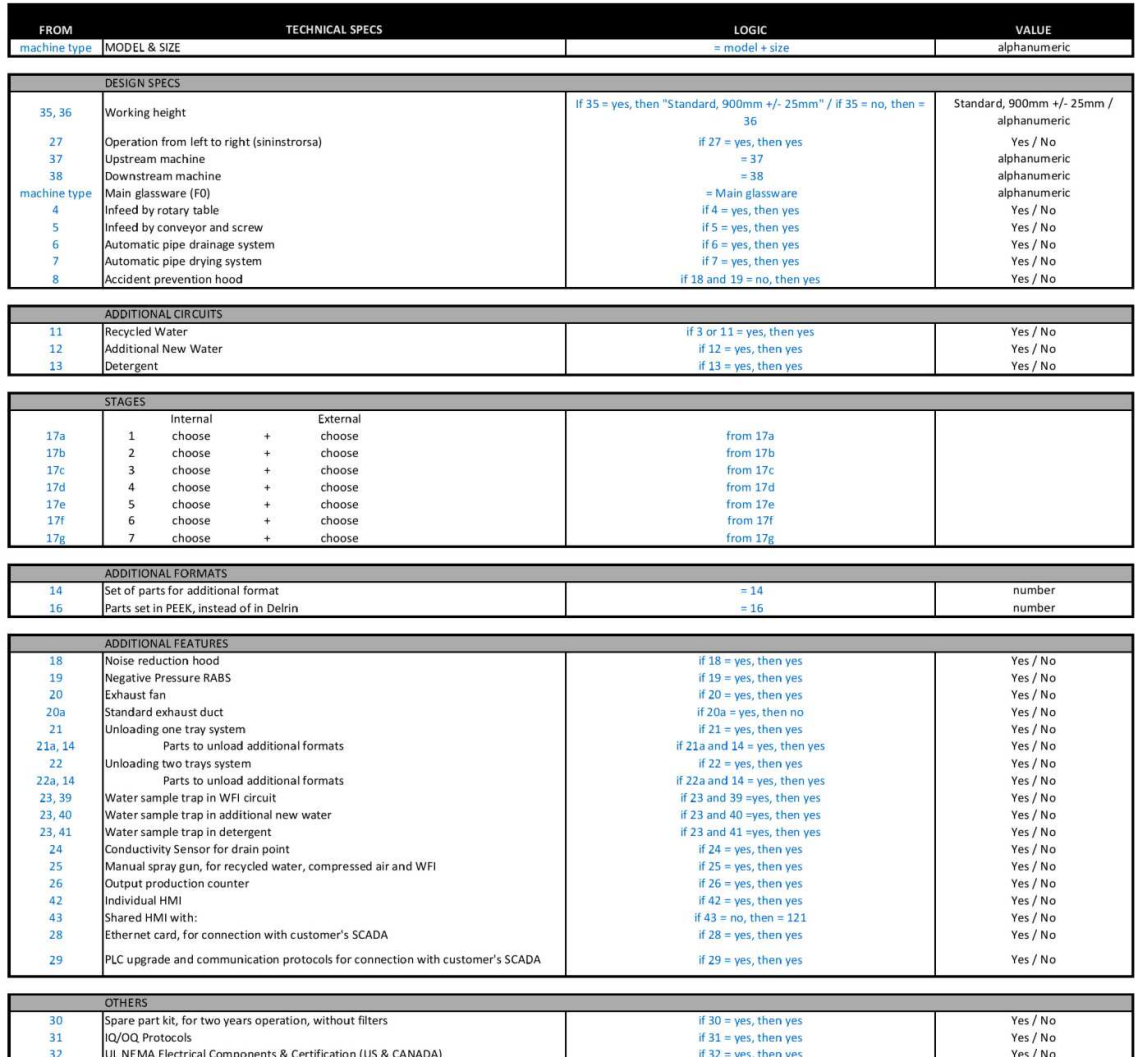

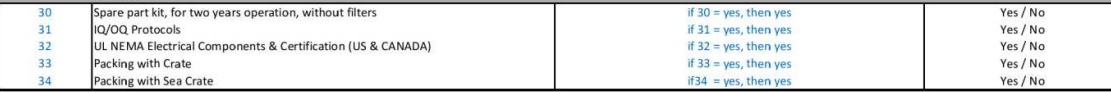

I

#### **RABS / ISOLATORS**

Machine type selection<br>Model selection<br>Machine to install to<br>Size

(RABS/Isolators)<br>(O-RABS, C-RABS or Isolator)<br>(Filling Machine, PDS, Tray Loader, Capping Machine, Freeze Dryer, Rotating Table, Belt, Stand Alone, free text input)<br>(up to 1m3, from 1m3 to 2m3, from 2m3 to 3m3, from 3m3 to

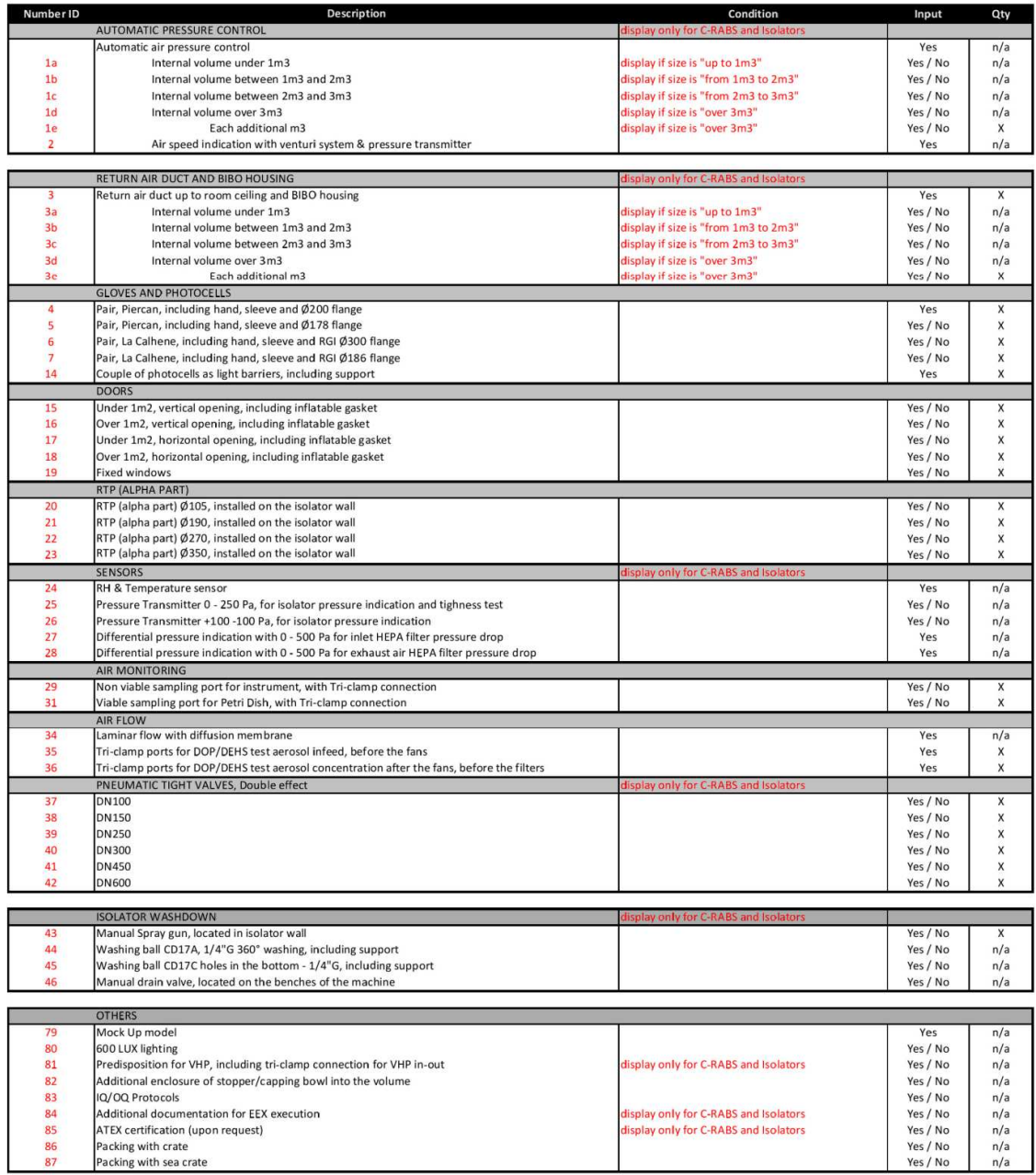

#### **RABS / ISOLATORS**

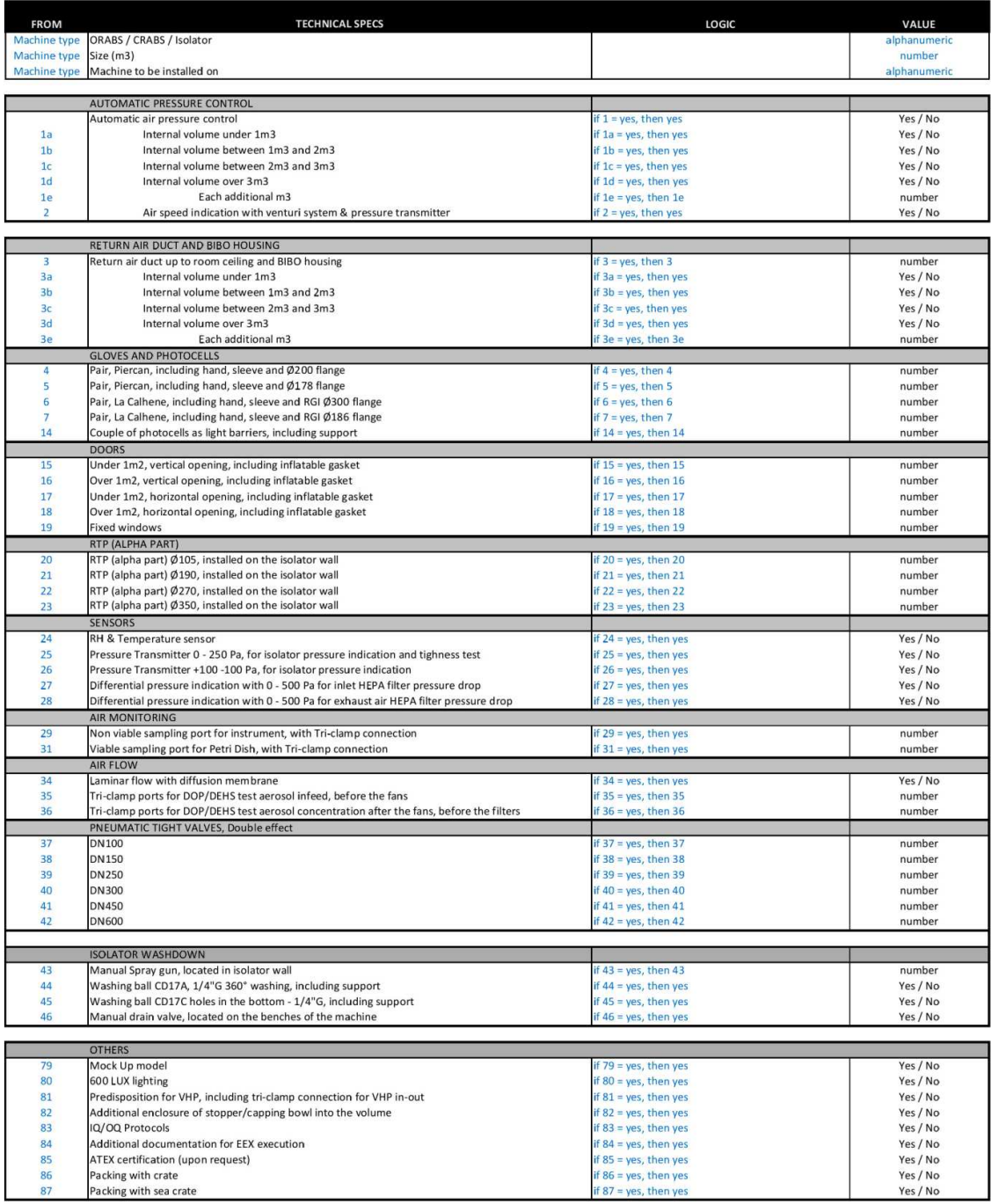

#### **RABS / ISOLATORS Accessories**

Accessory type selection<br>Manufacturer

(VHP Generators, HVAC Systems, Air Monitoring Systems, Glove Testing Systems and Control Cabinets)<br>(if "VHP Generator" is selected, Bioquell, Steris and TBM)

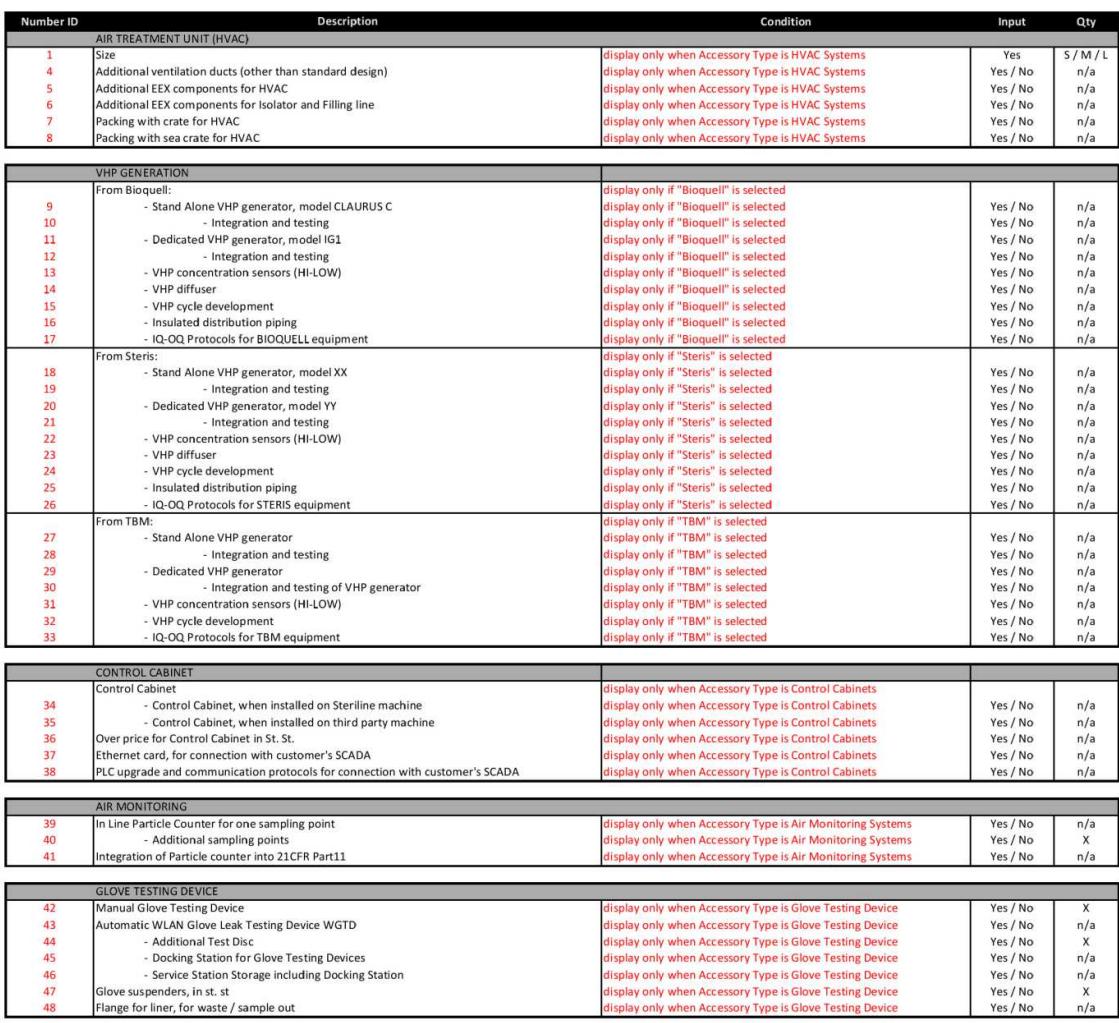

#### **RABS / ISOLATORS Accessories**

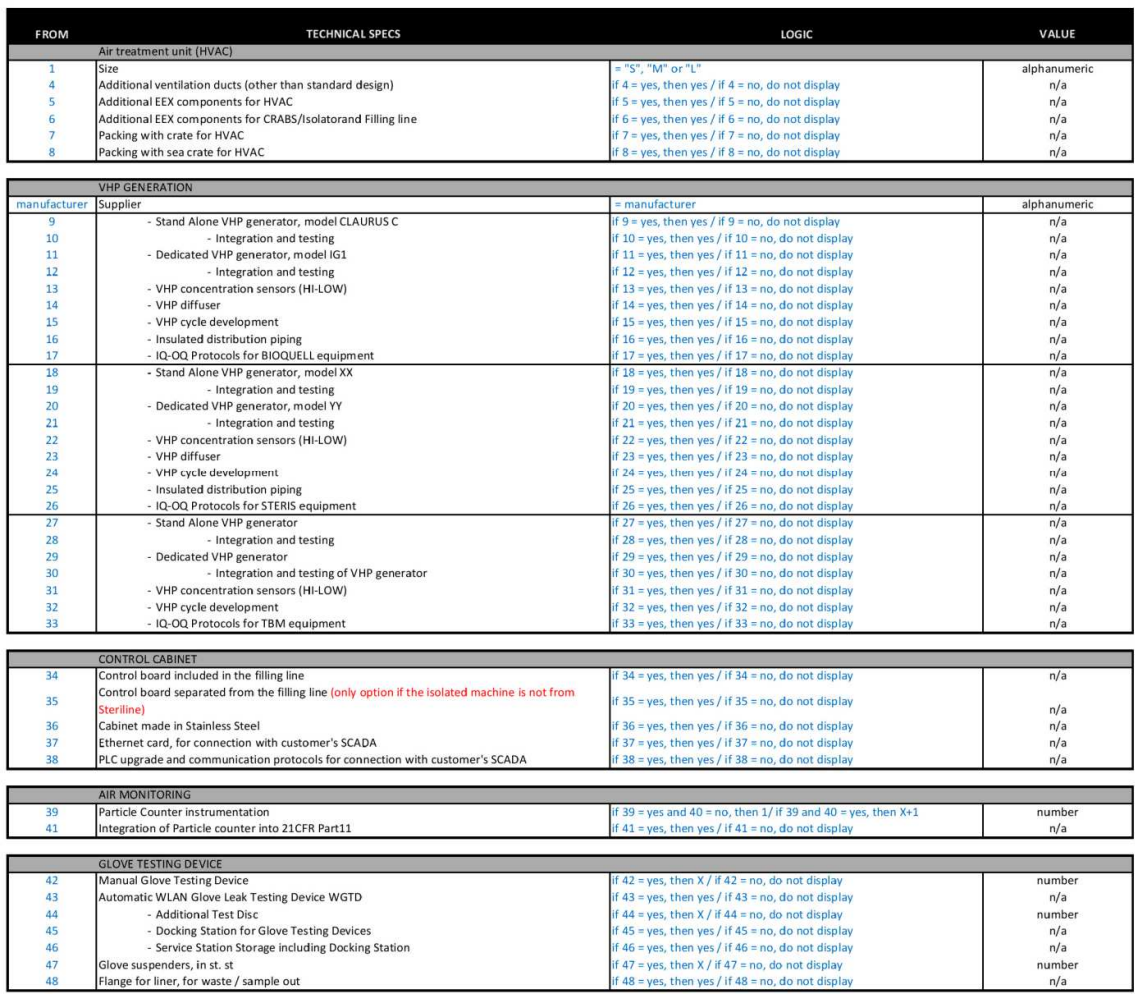

#### **Auxiliary Machines**

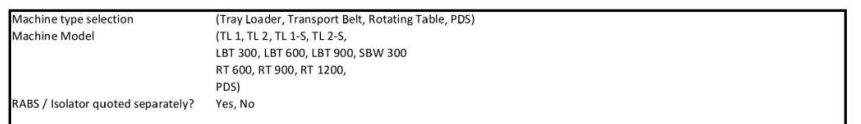

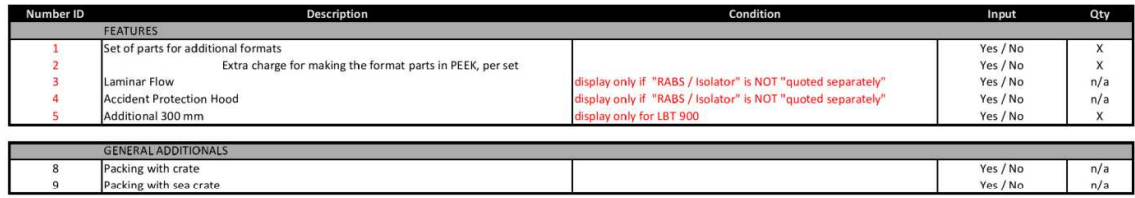

#### **Auxiliary Machines**

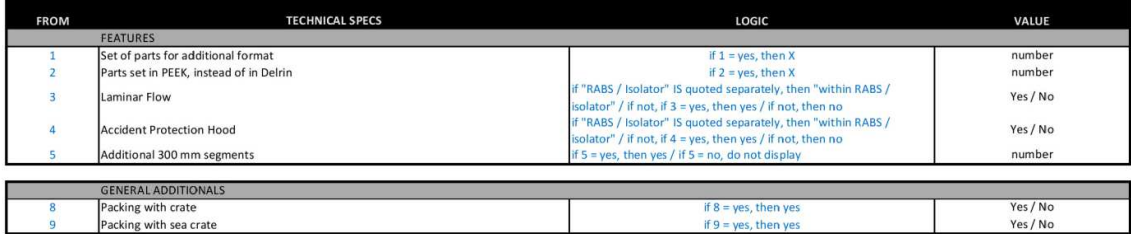